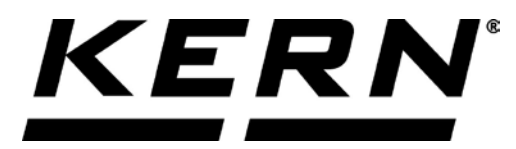

# *KERN & Sohn GmbH*

**Ziegelei 1 D-72336 Balingen E-mail: info@kern-sohn.com** **Tel.: +49-[0]7433- 9933-0 Fax: +49-[0]7433-9933-149 Internet: www.kern-sohn.com**

# **Használati utasítás Precíziós mérleg**

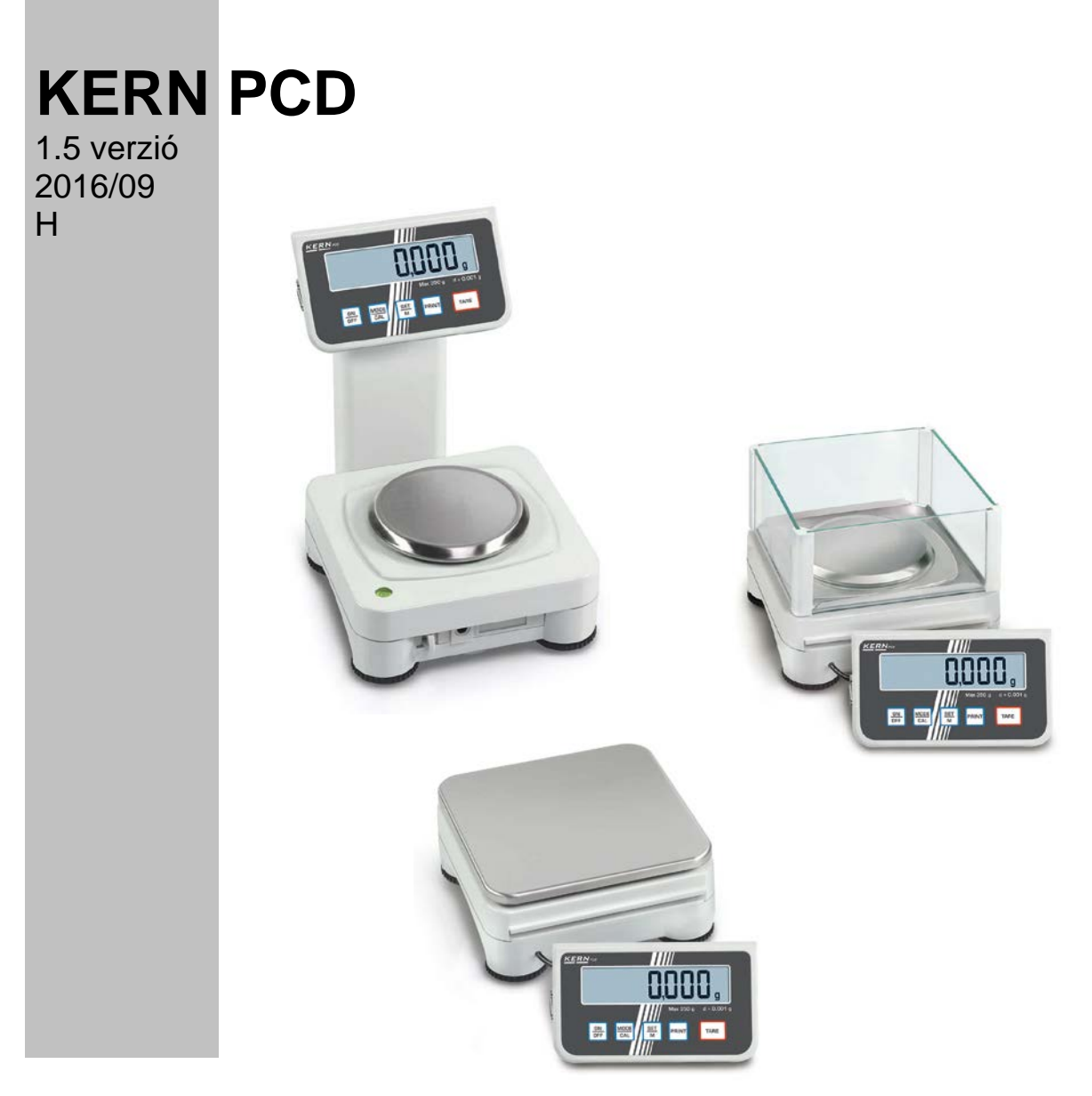

**PCD-BA-h-1615**

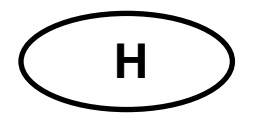

## **KERN PCD**

1.5 Verzió 2016/09 Használati utasítás Precíziós mérleg

## Tartalomjegyzék

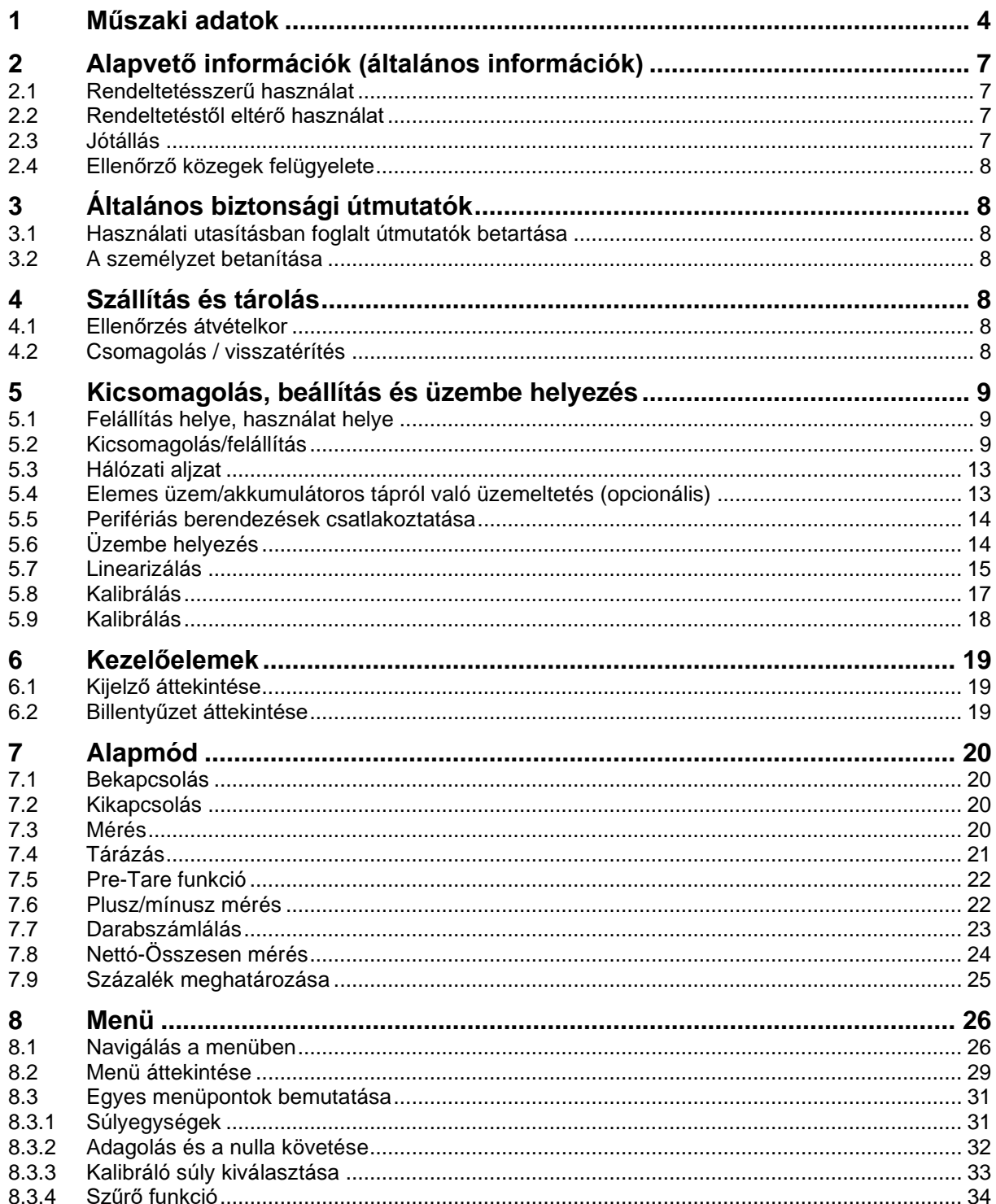

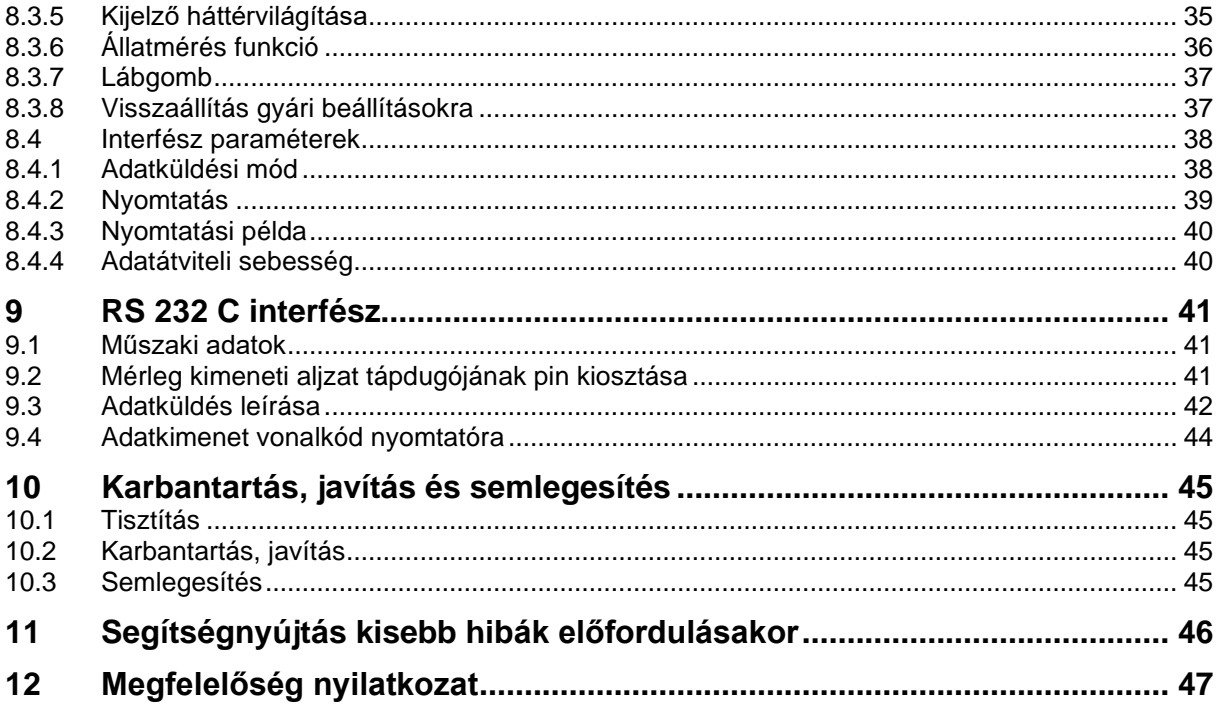

## <span id="page-3-0"></span>**1 Műszaki adatok**

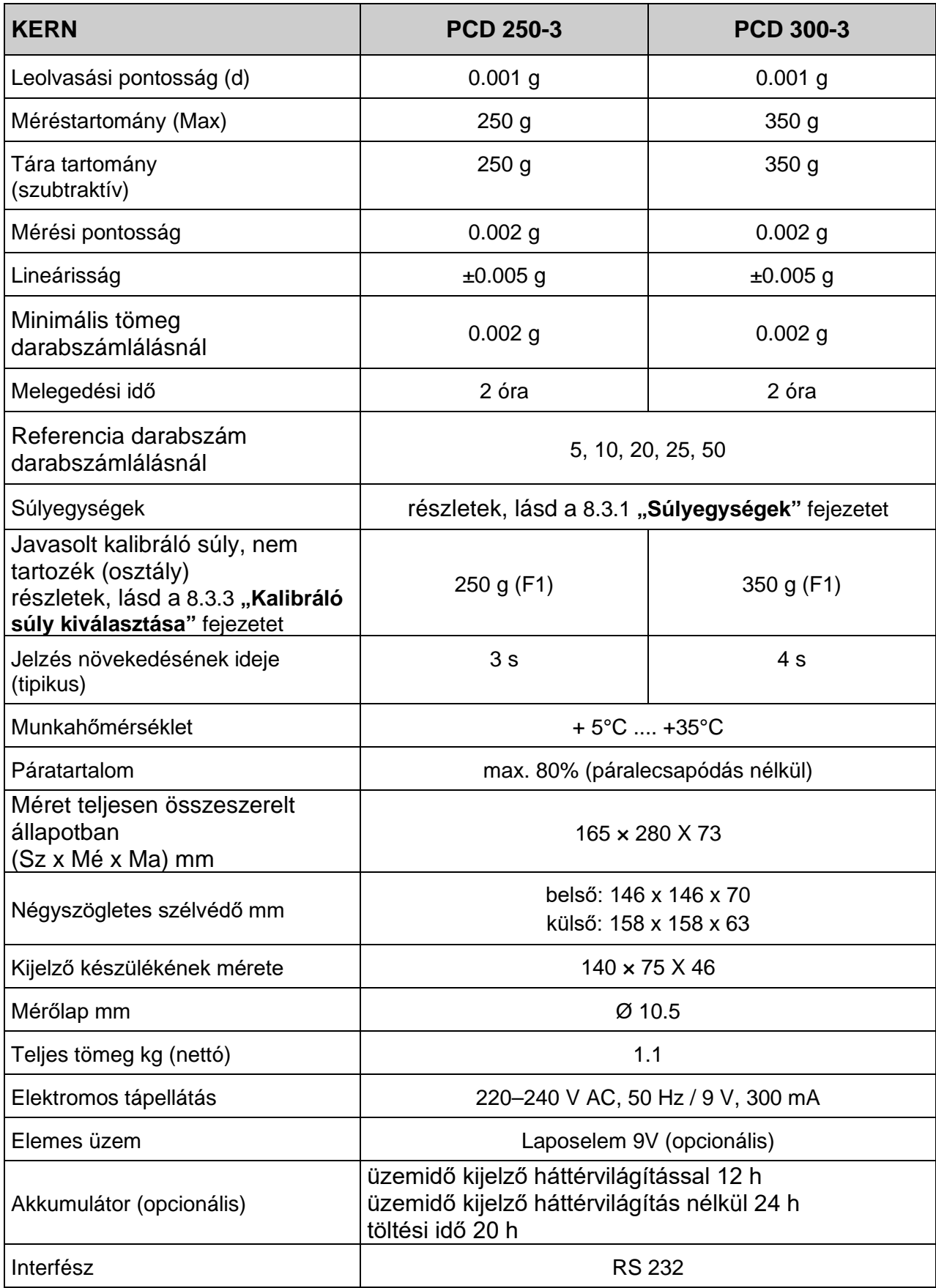

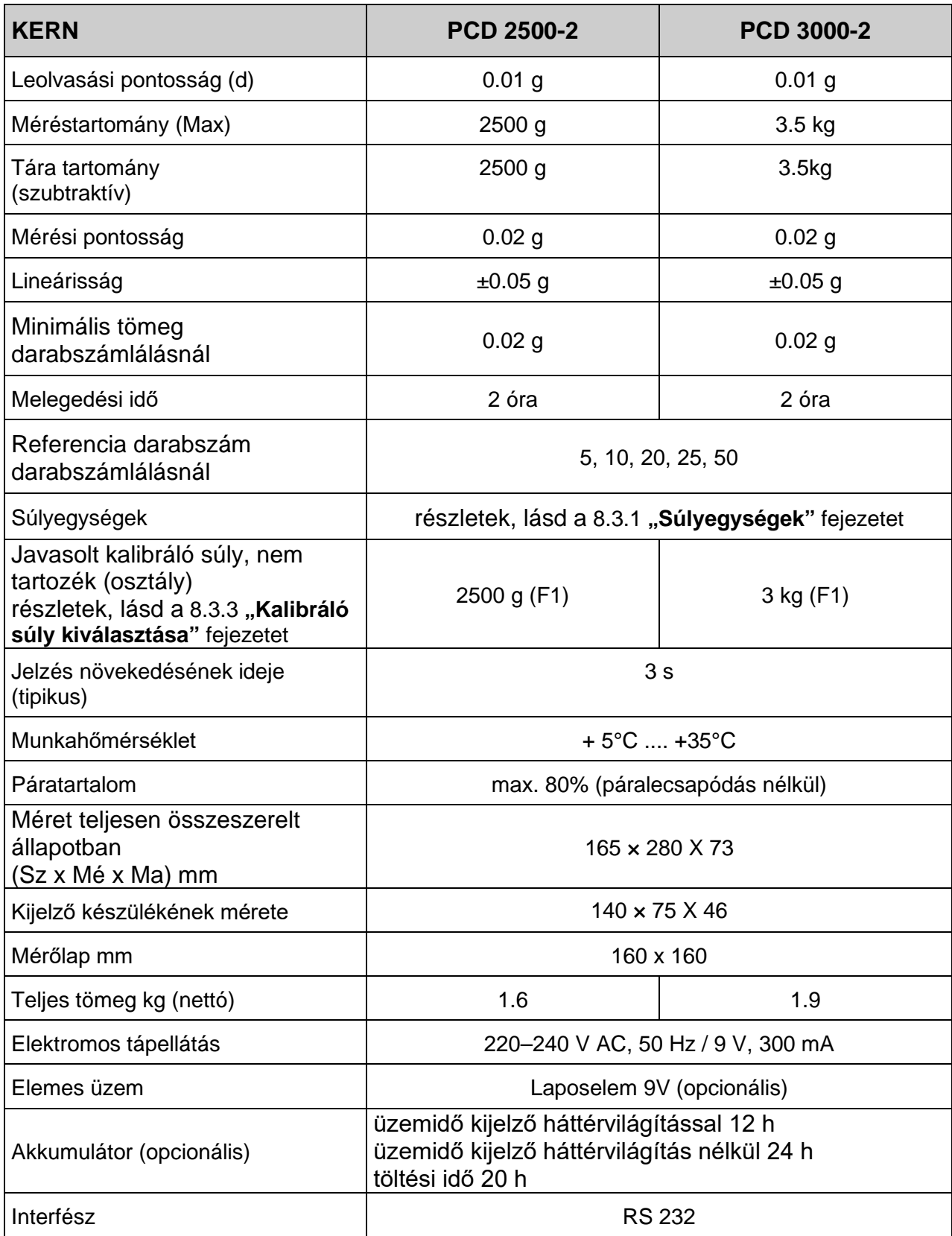

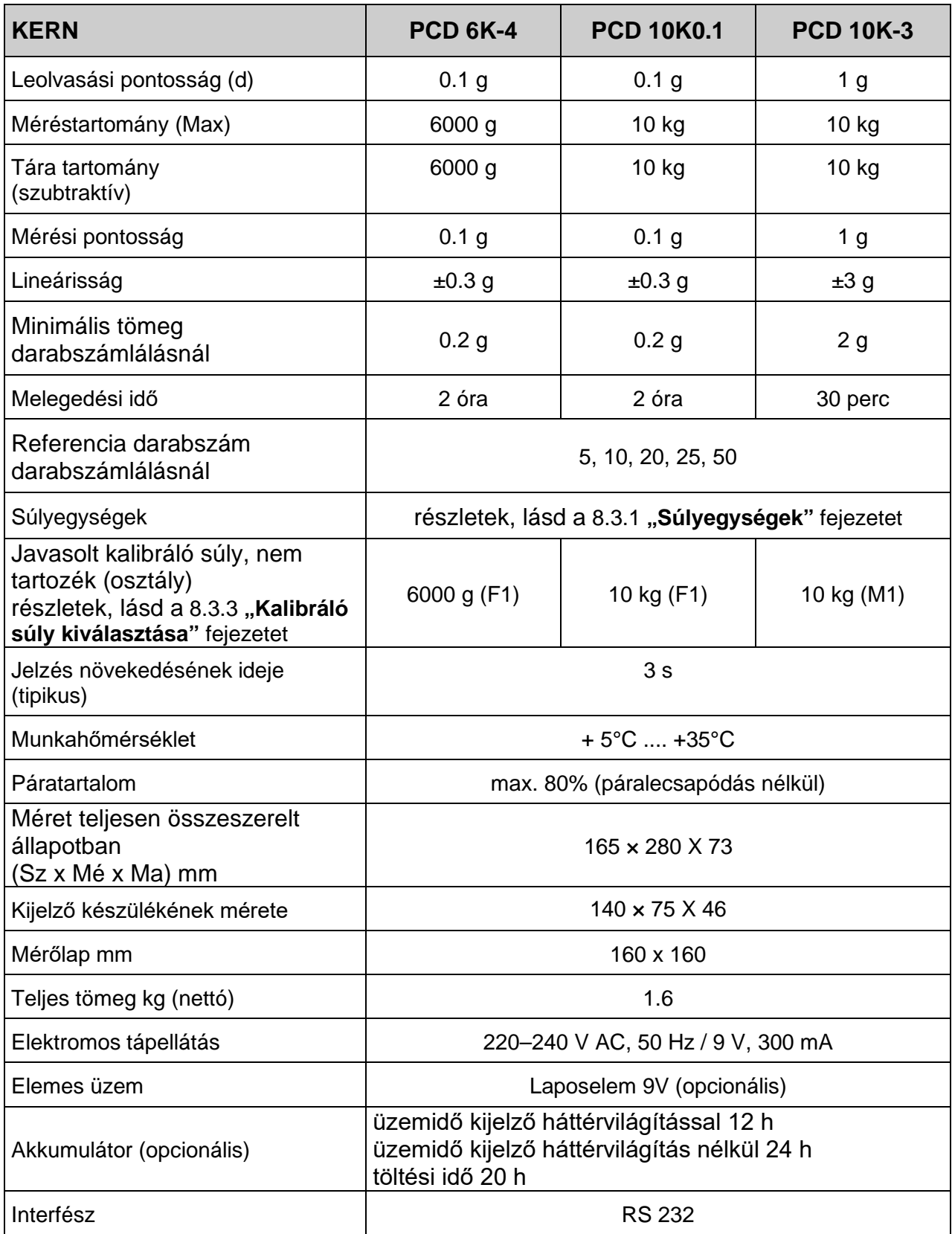

## **2 Alapvető információk (általános információk)**

#### **2.1 Rendeltetésszerű használat**

A mérleg, melyre Önök szert tettek, a mért anyag tömegének (tömegértékének) a meghatározására szolgál. A mérleget "nem automatikus mérlegnek" kell tekinteni, ami azt jelenti, hogy a mért anyagot kézzel, óvatosan kell a mérleglap közepére helyezni. A mérési eredmény az érték stabilizálódása után olvasható le.

#### **2.2 Rendeltetéstől eltérő használat**

Ne használja a mérleget dinamikus méréshez. Ha a mért mennyiség kis mértékben csökken, vagy növekszik, akkor a mérlegben lévő "kompenzáló-stabilizáló" mechanizmus hibás eredmény kijelzését eredményezheti! (Például: mérlegen lévő edényből lassan kifolyó folyadék).

Ne tegyük ki a mérőlapot hosszan tartó terhelésnek. A hosszantartó terhelés a mérő mechanizmus sérüléséhez vezethet.

Szigorúan kerülni kell a mérleg névleges maximális értékén (max) felüli ütését és túlterhelését, mely értékből le kell vonni a már tárolt kezdeti terhelést. A túlterhelés a mérleg tartós sérüléséhez vezethet.

Sohase használja a darumérleget robbanásveszélyes helyen. A sorozatgyártmány nem robbanásbiztos készítmény.

Tilos szerkezeti módosításokat végrehajtani a mérlegen. Ez hibás mérési eredményeket okozhat, megsértheti a műszaki biztonsági feltételeket és a mérleg sérüléséhez vezethet.

A mérleg csak a leírt irányelveknek megfelelően üzemeltethető. Minden ettől eltérő használathoz a KERN cég írásbeli engedélye szükséges.

#### **2.3 Jótállás**

A jótállás megszűnik:

- a jelen használati utasításban rögzített irányelveink be nem tartása;
- rendeltetéstől eltérő használat;
- Módosítások végrehajtása vagy a készülék felnyitása;
- a készülék mechanikus hatásból eredő, vagy folyadék ill. más közeg okozta sérülése;
- természetes kopás;
- helytelen beállítás vagy nem megfelelő elektromos hálózati csatlakoztatás;
- a mérőmechanizmus túlterhelése esetén.

#### **2.4 Ellenőrző közegek felügyelete**

A minőségbiztosítás érdekében a műszaki mérési tulajdonságokat és az esetleg hozzáférhető mérési etalont rendszeres, időszakos vizsgálatnak kell alávetni. Ennek érdekében az ezért felelős felhasználónak meg kell határoznia a megfelelő időközöket, valamint azt, hogy mire terjed ki az ilyen ellenőrzés. A mérlegek felügyeletére, valamint az ehhez szükséges ellenőrző etalonokra vonatkozó információk a KERN cég honlapján [\(www.kern-sohn.com\)](http://www.kern-sohn.com/) találhatók. A súly etalonok és a mérlegek könnyen és olcsón kalibrálhatóak a KERN cég DKD (Deutsche Kalibrierdienst akkreditált kalibrációs laboratóriumában (az adott országban érvényes szabványokhoz való visszaállítás).

## **3 Általános biztonsági útmutatók**

#### **3.1 Használati utasításban foglalt útmutatók betartása**

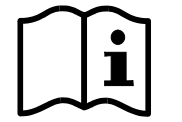

A készülék beállítása és üzembe helyezése előtt olvassa el figyelmesen a használati utasítást, akkor is, ha már van tapasztalatuk a KERN cég mérlegei használatában.

#### **3.2 A személyzet betanítása**

A berendezést kizárólag betanított dolgozók használhatják és végezhetik annak karbantartását.

## **4 Szállítás és tárolás**

#### **4.1 Ellenőrzés átvételkor**

A csomag átvételekor azonnal ellenőrizni kell, hogy a terméken látható sérülés nyomai nem találhatók. Ugyanez vonatkozik a már kicsomagolt készülékre is.

#### **4.2 Csomagolás / visszatérítés**

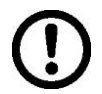

- $\Rightarrow$  Az eredeti csomagolás minden alkatrészét meg kell őrizni a termék esetleges visszatérítése céljából.
- $\Rightarrow$  A berendezés visszaszállításához az eredeti csomagolást kell használni.
- $\Rightarrow$  A termék visszaküldése előtt kapcsolja le az összes csatlakoztatott vezetéket és a szabad/mozgó elemeket.
- $\Rightarrow$  Újra fel kell szerelni a szállítási védőelemeket, ha vannak.
- $\Rightarrow$  Minden elemet, pl. a szélvédő üvegfalat, a mérőlapot, tápegységet stb. be kell biztosítani az esetleges lecsúszással és sérüléssel szemben.

## **5 Kicsomagolás, beállítás és üzembe helyezés**

#### **5.1 Felállítás helye, használat helye**

A mérlegek úgy lettek megtervezve, hogy normál üzemeltetési feltételek mellett hiteles mérési eredményeket adjanak.

A mérleg megfelelő helyének a kiválasztása pontos és gyors használatot garantál.

#### **A felállítás helyén be kell tartani a következő szabályokat:**

- A mérleget stabil, lapos felületen kell felállítani.
- Kerülni a szélsőséges hőmérsékletet, valamint a hőmérsékletingadozást, pl. a készülék fűtőtest mellé vagy a közvetlen napsugárzásnak kitett helyen való felállításkor.
- Óvni a mérleget a nyitott ablak és ajtó okozta huzat közvetlen hatásától.
- Kerülni a rázkódást a mérés során.
- Óvni a mérleget a levegő magas páratartalmától, gőzöktől és a portól.
- Ne tegye ki a készüléket erős nedvesség hatásának. A nem kívánatos páralecsapódás (a levegő páratartalmának készüléken való kicsapódása) akkor léphet fel, ha a hideg készüléket jelentősen melegebb helyiségbe visszük. Ebben az esetben a készüléket hálózatról lekapcsolt állapotban kb. 2 órán keresztül akklimatizálni kell a környezet hőmérsékletéhez;
- Kerülni a mért anyagból, a mérleg tárolóból származó statikus kisüléseket.
- Ne használja a berendezéseket robbanásveszélyes területeken vagy gáz-, gőz-, köd- vagy porrobbanással veszélyeztetett helyeken!
- Tartsa távol a vegyi anyagoktól (pl. folyadékok és gázok), melyek agresszív hatással lehetnek a mérleg belső és külső felületeire és sérülést okozhatnak benne.
- Őrizze meg a berendezés IP védelmi szintjét.
- Elektromágneses erőtér, statikus elektromos töltés fellépése, vagy instabil elektromos táplálás esetén nagy mérési eltérések jelentkezhetnek (hibás mérési eredmény). Ilyenkor más helyre kell vinni a mérleget.

#### **5.2 Kicsomagolás/felállítás**

Óvatosan vegye ki a csomagolásból a mérleget, távolítsa el a műanyag csomagolást és állítsa fel az előkészített helyre.

#### **A csomagolás tartalm**a**/ szériatartozékok**

- Mérleg
- Mérőlap
- Hálózati tápegység
- **Fedél**
- Használati utasítás
- Szélvédő (csak a PCD 250-3, 300-3 modellek esetében)

A kijelzőt úgy kell beállítani, hogy könnyen elérhető és jól olvasható legyen.

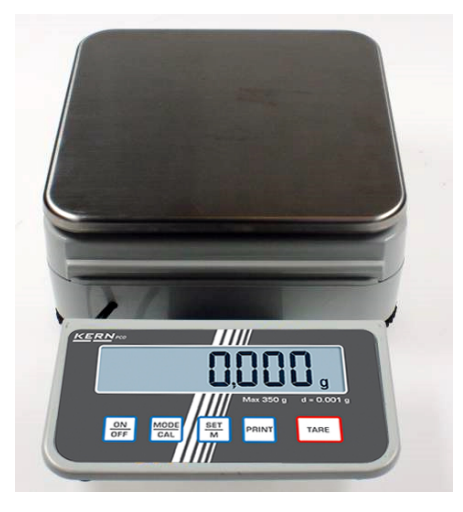

#### **1. Felszerelt kijelző**

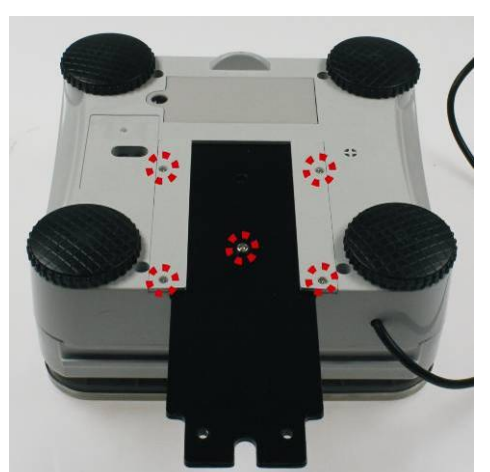

A szerelőlemez leszereléséhez távolítsa el a megjelölt csavarokat, csavarja ki őket. Ezután külön felállíthatja a kijelzőt.

## **2. Külön használt kijelző.**

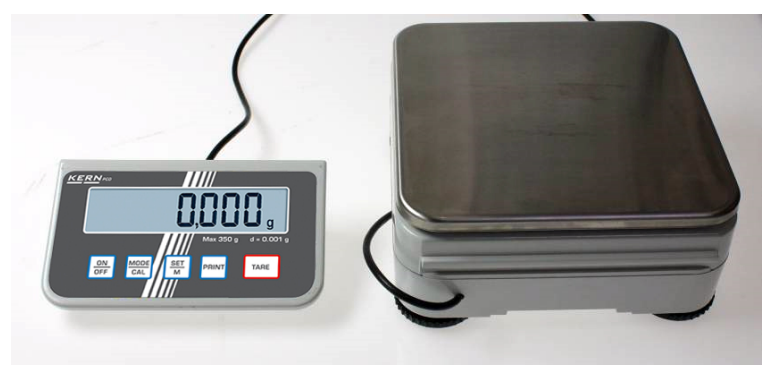

#### **3. Állvánnyal használva (opció)**

A kijelző megemeléséhez opcióként elérhető állványra rögzíthető (KERN PCD-A03). Az összeszerelést az állvány telepítési útmutatója szerint kell elvégezni.

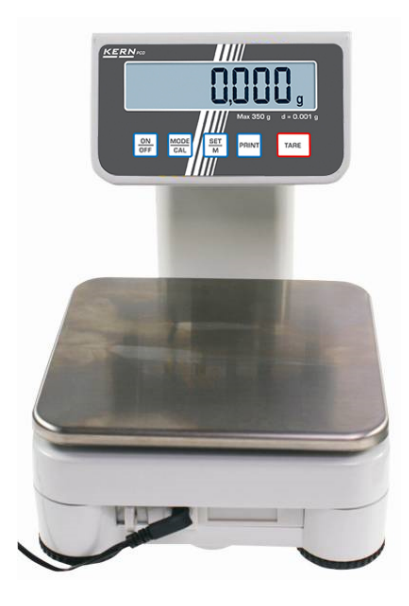

vagy

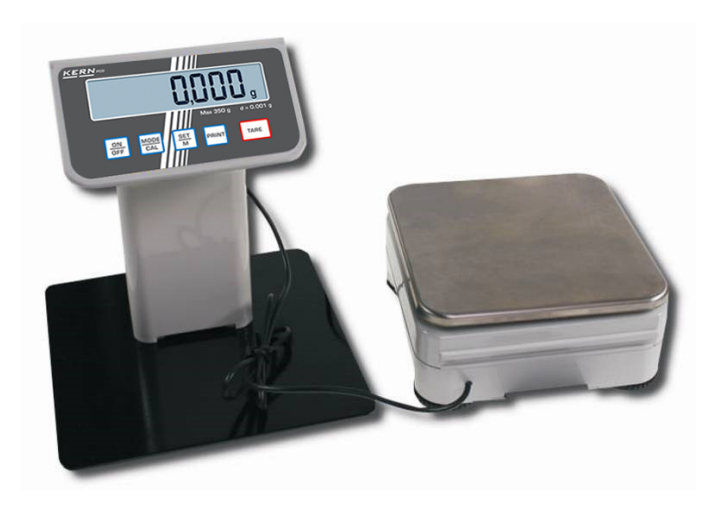

A mérleget úgy kell felállítani, hogy a mérőlap pontosan vízszintesen álljon.

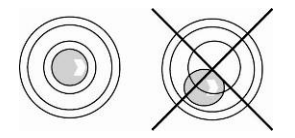

Szintezze ki a mérleget a csavarható lábakkal, a libella (vízszintmérő) levegőbuborékjának a bejelölt területen belül kell lennie.

#### **5.3 Hálózati aljzat**

A hálózati tápellátás külső tápegységgel történik. A készülékre nyomtatott tápfeszültségnek meg kell egyeznie a helyi hálózati feszültséggel.

Kizárólag a KERN vállalat eredeti hálózati tápegységét szabad használni. Más termékek használata a KERN vállalat beleegyezését igényli.

#### <span id="page-12-0"></span>**5.4 Elemes üzem/akkumulátoros tápról való üzemeltetés (opcionális)**

Vegye le a mérleg alján lévő elemtartó fedelet. Tegye be a lapos 9 V elemet. Helyezze fel újra az elemtartó fedelet.

Elemes üzemben a mérleg automatikus kikapcsolás funkcióval rendelkezik, ami a menüben aktiválható és inaktiválható:

- Mérés módban nyomja meg és tartsa lenyomva a **PRINT** gombot az "**Unit**" menü megjelenéséig.
- Nyomja meg többször a **MODE** gombot, míg megjelenik az **"AF**" almenü.
- Erősítse meg a **SET** gomb megnyomásával.
- A **MODE** gombbal kiválaszthatja az alábbi két beállítás egyikét:
	- **"AF on":** Energiaspórolás céljából a mérleg a mérést követően 3 perc után automatikusan kikapcsol.
	- **"AF off":** A kikapcsolás funkció inaktiválva van.
- Erősítse meg a választást a **SET** gomb megnyomásával. A mérleg visszavált mérés módra.

Ha lemerült az elem, megjelenik a kijelzőn az "**LO**" jelzés. Nyomja meg az **ON/OFF** gombot és haladéktalanul cserélje ki az elemet.

Ha hosszabb ideig nem fogja használni a mérleget, vegye ki az akkumulátort és külön tárolja. Az elemből kifolyó elektrolit a mérleg sérülését okozhatja.

Ha elérhető az opcionális akkumulátor, akkor csatlakoztatható az elemtartóban lévő külön érintkezőaljzat alkalmazásával. Ebben az esetben az akkumulátorral együtt kiszállított hálózati tápegységet is használni kell.

Akkumulátor csatlakozó Elem catlakozó

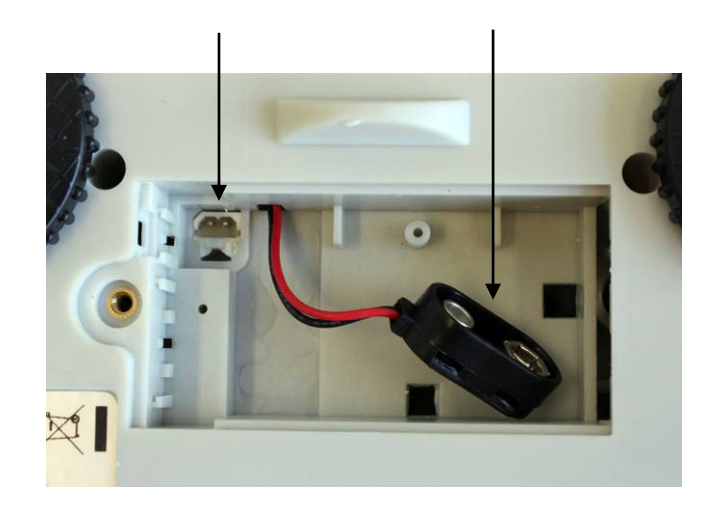

**5.5 Perifériás berendezések csatlakoztatása**

További berendezések (nyomtató, számítógép) adatinterfészre csatlakoztatása vagy lekapcsolása előtt feltétlenül áramtalanítsa a mérleget.

A mérleggel együtt kizárólag a KERN vállalat tartozékait és perifériás berendezéseit szabad használni, melyek esetében biztosított a mérleggel való optimális együttműködés.

#### **5.6 Üzembe helyezés**

Az elektronikus mérlegeknél a pontos mérési eredmények érdekében fontos a mérleg megfelelő üzemi hőmérsékletének az elérése (lásd: "Bemelegedési idő", [1](#page-3-0) fejezet). A bemelegedési időre a mérleget hálózati tápfeszültségre kell csatlakoztatni (hálózati aljzat, akkumulátor vagy elem).

A mérleg pontossága függ a helyi nehézségi gyorsulástól. Feltétel nélkül be kell tartani a "Kalibrálás" fejezetben leírtakat.

#### **5.7 Linearizálás**

#### **(csak a PCD 250-3, PCD 2500-2, PCD 300-3, PCD 3000-2 modellek esetében)**

A linearitás a tömegjelzés legnagyobb eltérését jelenti az adott etalon tömegértékéhez képest, plusz és mínuszban, a teljes mérési tartományban.

Miután az ellenőrző közeg felügyelete megállapította a linearitás eltérést, a korrigálás a linearizálás végrehajtásával lehetséges.

- ĭ
- A linearizálást kizárólag mérlegek terén megfelelő szaktudással rendelkező szakember végezheti el.
- A felhasznált etalonoknak meg kell felelniük a mérleg specifikációjának, lásd a 3.4 "Ellenőrző közegek felügyelete" fejezetet.
- Stabil környezeti feltételeket biztosítani. Biztosítani kell a mérleg stabilitásához elengedhetetlen felmelegedési időt.
- A sikeresen végrehajtott linearizálás után végre kell hajtani a kalibrálást, lásd a 3.4 "Ellenőrző közegek felügyelete" fejezetet.

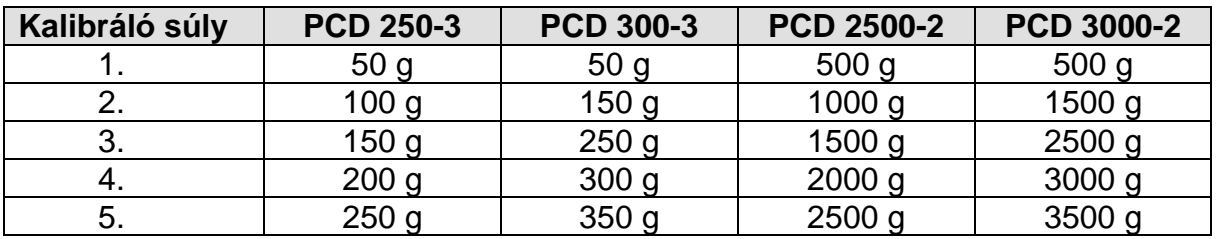

#### **Tábl. 1: Kalibrálási pontok**

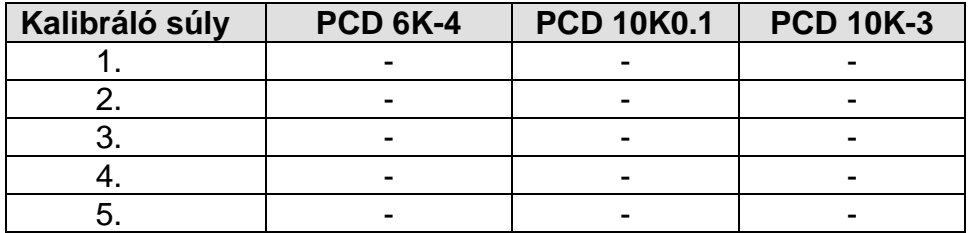

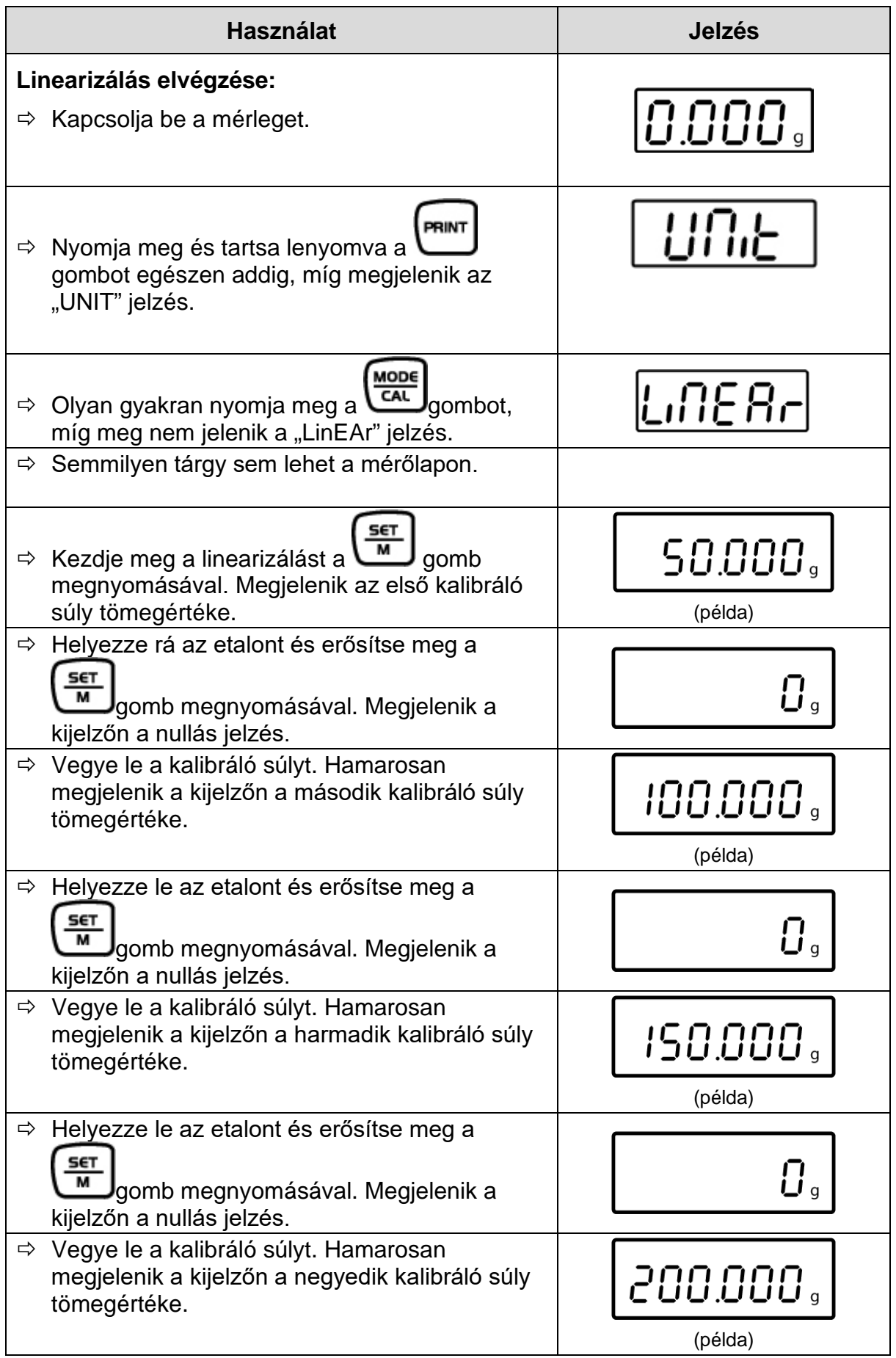

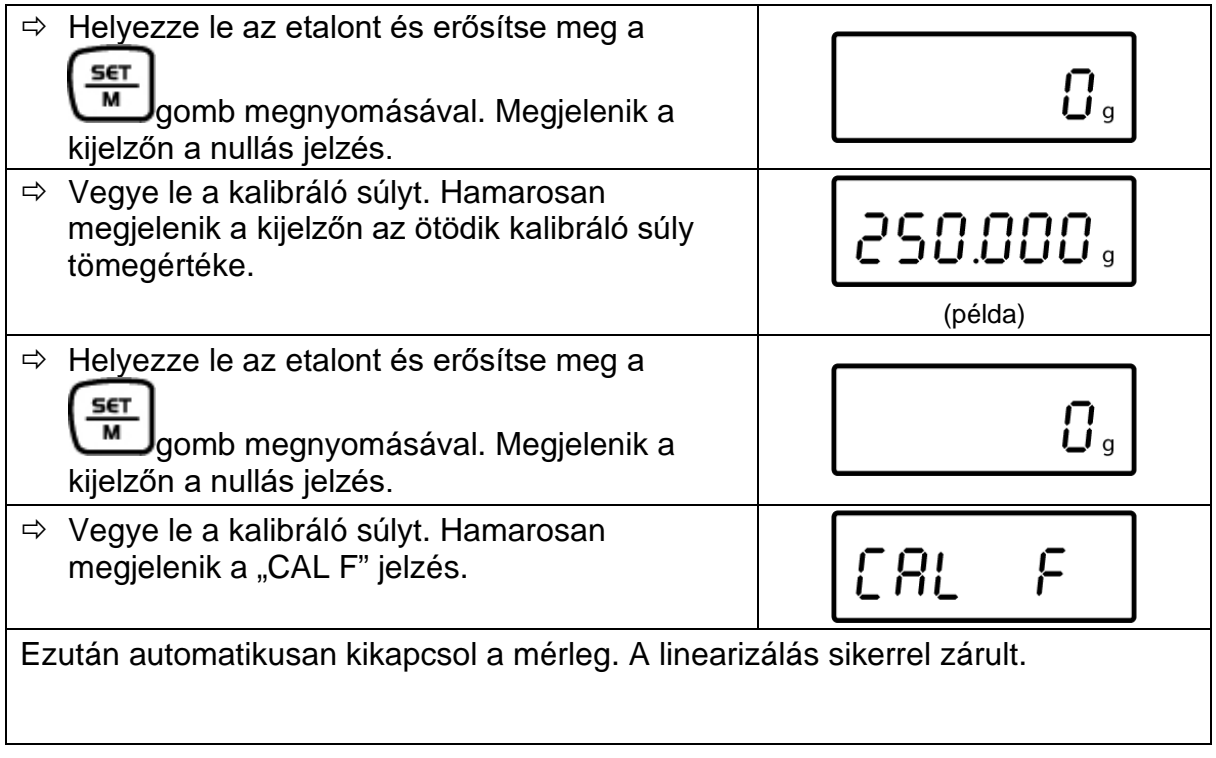

Linearizálási hiba vagy nem megfelelő tömegű etalon esetén hibaüzenet jelenik meg a kijelzőn, meg kell ismételni a linearizálást.

#### **5.8 Kalibrálás**

Mivel a nehézségi gyorsulás értéke a Föld különböző helyein eltér egymástól, minden mérleget be kell állítani – a fizikából eredő mérési szabályoknak megfelelően – a mérleg beállításának a helyén uralkodó nehézségi gyorsulást figyelembe véve (kivéve, ha a mérleg nem lett gyárilag kalibrálva a felállítás helyén). Ezt a kalibrálási eljárást az üzembe helyezéskor, a mérleg minden áthelyezésekor, valamint a környezeti hőmérséklet ingadozásakor kell végrehajtani. A pontos mérési eredmények elérése érdekében ajánlatos továbbá a mérleg időszakos kalibrálása mérés módban.

#### **5.9 Kalibrálás**

A kalibrálást a javasolt kalibráló súllyal kell elvégezni (lásd a [1](#page-3-0) "Műszaki adatok" fejezetet). A kalibrálás más névleges értékű etalonokkal is végrehajtható (lásd az [1.](#page-3-0) táblázatot), de méréstechnikai szempontból ez nem optimális.

#### **Eljárás a kalibrálás alatt:**

Stabil környezeti feltételeket biztosítani. Biztosítani kell a mérleg stabilitásához elengedhetetlen felmelegedési időt (lásd az [1.](#page-3-0) fejezetet).

- Kapcsolja be a mérleget az **ON/OFF** gombbal.
- Nyomja meg és tartsa lenyomva a **MODE** gombot, megjelenik egy pillanatra a kijelzőn a **"CAL"** jelzés. Ezután megjelenik a kiválasztott kalibráló súly pontos, villogó tömegértéke (lásd [8.3.3](#page-32-0) fejezet).
- $\Rightarrow$  Helyezze a kalibráló súlyt a mérőlap közepére.
- Nyomja meg a **SET** gombot. Egy pillanatra rá megjelenik a "**CAL F**" értesítés, majd a mérleg automatikusan visszatér mérés módra. A kijelzőn a kalibráló súly értéke látható.

Kalibrálási hiba vagy nem megfelelő tömegű kalibráló súly esetén megjelenik a "CAL E" értesítés. Ismételje meg a kalibrálást.

A kalibráló súlyt a mérlegnél kell tárolni. A minőség szempontjából lényeges alkalmazások esetében javasolt a mérleg pontosságának mindennapos ellenőrzése.

## **6 Kezelőelemek**

## **6.1 Kijelző áttekintése**

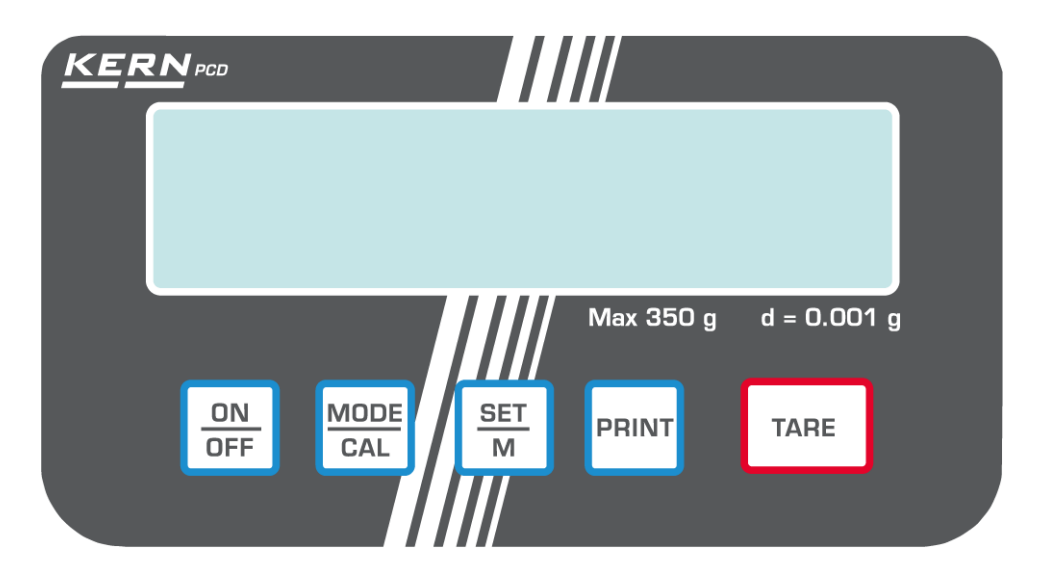

## **6.2 Billentyűzet áttekintése**

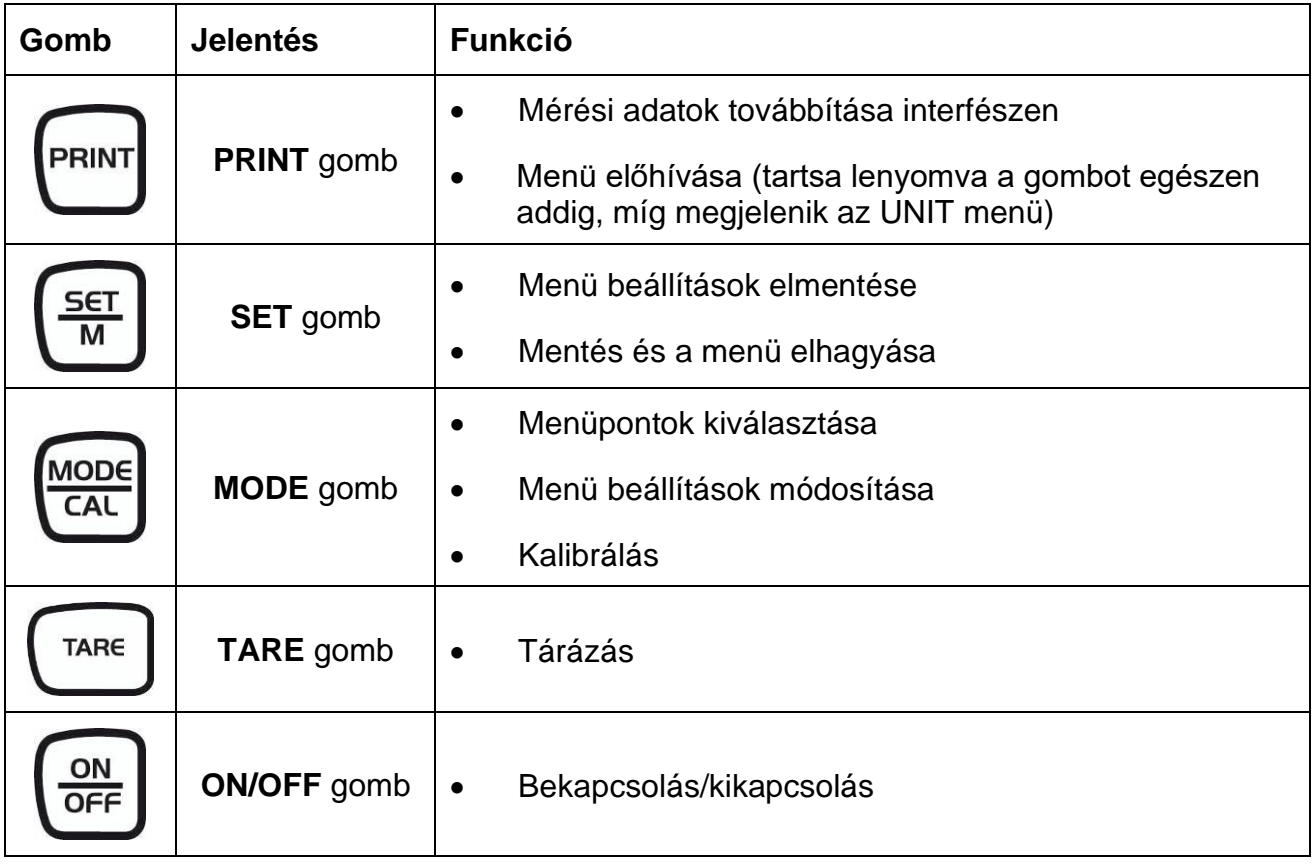

## **7 Alapmód**

#### **7.1 Bekapcsolás**

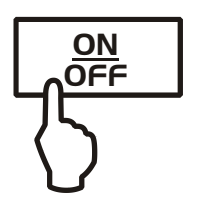

 $\Rightarrow$  Nyomja meg az **ON** gombot.

Megtörténik a mérleg önellenőrzése. A mérleg mérésre készen áll, miután megjelenik a kijelzőn a tömegjelzés.

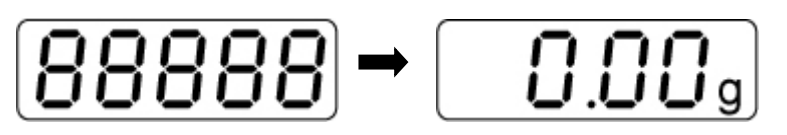

#### **7.2 Kikapcsolás**

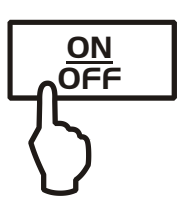

Nyomja meg az **OFF** gombot, elalszik a kijelző.

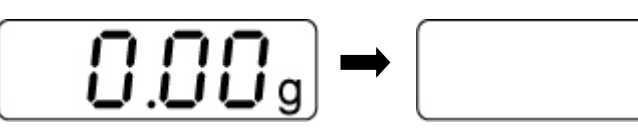

#### **7.3 Mérés**

- $\Rightarrow$  Helyezze fel a mért anyagot.
- $\Rightarrow$  Várja meg a stabilizálás ellenőrzés végét, a pozitív eredménnyel záruló stabilizálást követően megjelenik a súlyegység a kijelző jobb oldalán (pl. g vagy kg).
- $\Rightarrow$  Olvassa le a mérés eredményét.

Ha a mért anyag nehezebb a mérési tartománynál, megjelenik a kijelzőn az "**Error**" (= túlterhelés) értesítés.

#### **7.4 Tárázás**

 $\Rightarrow$  Helyezzen fel egy üres mérőedényt, megjelenik a mérőedény tömege.

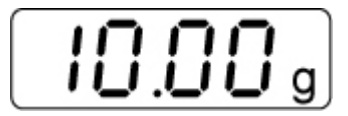

TARE Nyomja meg a **TARE** gombot, várja meg a nulla jelzés megjelenését. A tára értéke elmentésre kerül, egészen annak törléséig.

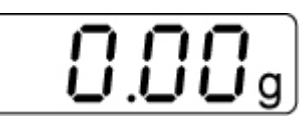

 $\Rightarrow$  Mérje le a mérendő anyagot, megjelenik a mért anyag nettó tömege.

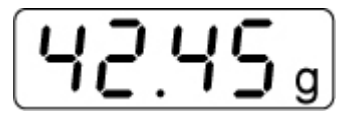

A tárázás korlátlan számban megismételhető, például a keverők több összetevőjének a lemérésekor (rámérés). A tárázás határa a teljes mérési tartomány túllépése.

A mérőedény leemelése után a kijelzőn annak negatív előjelű tömege lesz látható.

A tára értéke elmentésre kerül, egészen annak törléséig.

#### **A tára törlése**

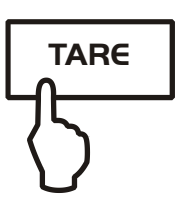

 Tehermentesítse a mérleget és nyomja meg a **TARE** gombot, várja meg a nullás jelzés megjelenését.

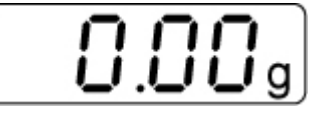

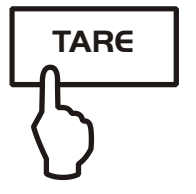

#### **7.5 Pre-Tare funkció**

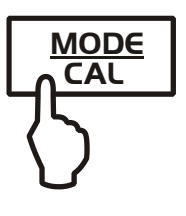

Ez a funkció lehetővé teszi a tára edény tömegének elmentését. Kikapcsolás és bekapcsolás után a mérleg továbbra is az elmentett tára értékkel működik.

- $\Rightarrow$  Mérés módban helyezze fel a tára edényt a mérőlapra.
- Nyomja meg többször a **MODE** gombot, míg megjelenik a villogó "PtArE" jelzés.
- $\Rightarrow$  Mentse el a mérőlapon lévő aktuális tömeget, mint PRE-TARE értéket a **SET** gomb megnyomásával.

#### **PRE-TARE érték törlése**

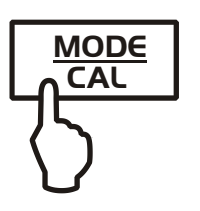

- Tehermentesítse a mérleget és nullázza a **TARE** gombbal.
- Nyomja meg többször a **MODE** gombot, míg megjelenik a villogó "PtArE" jelzés.
- Erősítse meg a **SET** gomb megnyomásával. Törlésre kerül a PRE-TARE érték, megjelenik a nullás jelzés.

#### **7.6 Plusz/mínusz mérés**

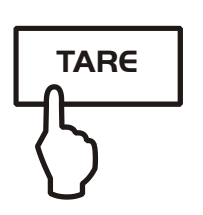

Például darabszám ellenőrzésre, gyártás ellenőrzésre stb.

- $\Rightarrow$  Helyezze le a mérőlapra a beállított tömeget és tárázza a **TARE** gombbal.
- $\Rightarrow$  Vegye le a beállított tömeget.
- $\Rightarrow$  Egymás után helyezze le a mérőlapra az ellenőrzött tárgyakat, minden beállított tömegtől való eltérés kijelzésre kerül a megfelelő "+" és "-" jellel.

Ugyanígy eljárva ugyanolyan tömegű, a beállított tömeghez viszonyított csomagolást készíthet.

Térjen vissza mérés módra a **TARE** gomb megnyomásával.

#### **7.7 Darabszámlálás**

A darabszám számolásakor vagy hozzászámolhatja az edénybe hozzáadott darabokat, vagy kivonhatja az edényből kivett darabokat. Nagyobb mennyiségű darabszám megszámolásához határozza meg egy darab átlagos tömegét kis mennyiségű darabszámmal (referencia darabszám). Minél nagyobb a referencia darabszám, annál pontosabb a számolás. Kis vagy nagyon különböző darabok esetében a referenciaértéknek különösen magasnak kell lennie. Minél nagyobb a referencia darabszám, annál pontosabb a darabszámlálás.

A munkavégzés négy lépésben történik:

mérleg edény tárázása, referencia darabszám meghatározása, referencia tömeg mérése, darabszámlálás.

- Mérés módban nyomja meg röviden a **MODE** gombot. Megjelenik a villogó referencia darabszám "5<sup>PCS</sup>".
- Nyomja meg többször a **MODE** gombot, hogy előhívja a következő referencia darabszámokat: **5**, **10, 20, 25** és **50**. Helyezzen le a mérlegre annyi darabot, amennyi szükséges a beállított referencia darabszámnak megfelelően.
- Erősítse meg a **SET** gomb megnyomásával. Ettől a pillanattól kezdve a mérleg darabszámlálás módban van és megszámolja az összes elemet, melyek a mérőlapon vannak.
- **Vissza a mérés módra**

nyomja meg a **MODE** gombot.

• **"Er 1" hibaüzenet** A minimális darabszám alsó határértékének a túllépése, lásd az 1. "Műszaki adatok" fejezetet. Nyomja meg a **MODE**

gombot és indítsa el újra a referencia érték meghatározását. • **Tárázás**

A tára edények a darabszám meghatározásához is felhasználhatók. A darabszám meghatározás megkezdése előtt tárázza a tára edényt a **TARE** gomb megnyomásával.

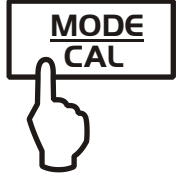

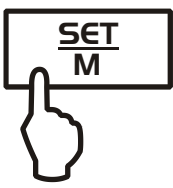

#### **7.8 Nettó-Összesen mérés**

A keverék több összetevőjének egy tára edénybe történő mérésére, majd a lemért összetevők teljes tömegének ellenőrzésére használatos (nettó-összesen, a tára edény tömege nélkül).

**Példa:**

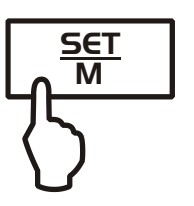

- 1. Helyezze le a tára edényt a mérőlapra. Nyomja meg a **TARE** gombot, várja meg a nulla jelzés megjelenését.
- 2. Mérje le az összetevőt. Nyomja meg a **SET** gombot, várja meg a nulla jelzés megjelenését. A kijelző bal szélén megjelenik a  $[$   $\blacktriangle$ ] jel.
- 3. Mérje le a összetevőt, nyomja meg a **SET** gombot. Megjelenik a nettó-összesen érték (az  $\bullet$  és  $\bullet$  összetevők tömegének összege).
- 4. Nyomja meg újra a **TARE** gombot, várja meg a nulla jelzés megjelenését.
- 5. Mérje le a összetevőt, nyomja meg a **SET** gombot. Megjelenik a nettó-összesen érték (az  $\bullet$ ,  $\bullet$  és  $\bullet$ összetevők tömegének összege).
- Szükség esetén egészítse ki a receptúrát a kívánt végső értékre. Minden következő összetevő esetében ismételje meg a 4-5 lépéseket.
- Térjen vissza mérés módra a **TARE** gomb megnyomásával.

#### **7.9 Százalék meghatározása**

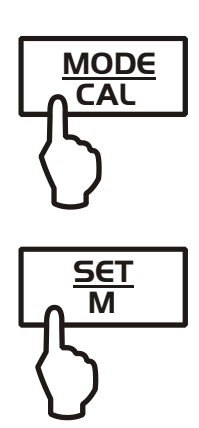

A százalékos meghatározás lehetővé teszi a tömeg 100% referencia tömeghez viszonyított százalékos megjelenítését.

- Mérés módban nyomja meg többször a **MODE** gombot, míg megjelenik a villogó [**100%**] jelzés.
- $\Rightarrow$  Helyezze fel a 100% értéknek megfelelő referencia tömeget.
- Mentse el a referencia értéket a **SET** gomb megnyomásával. Ha nem villog tovább a jelzés, vegye le a referencia tömeget.
- $\Rightarrow$  Helyezze fel a mért anyagot. A minta tömege referencia tömeghez viszonyított százalékban kerül megjelenítésre.

Térjen vissza mérés módra a **MODE** gomb megnyomásával.

## **8 Menü**

#### **8.1 Navigálás a menüben**

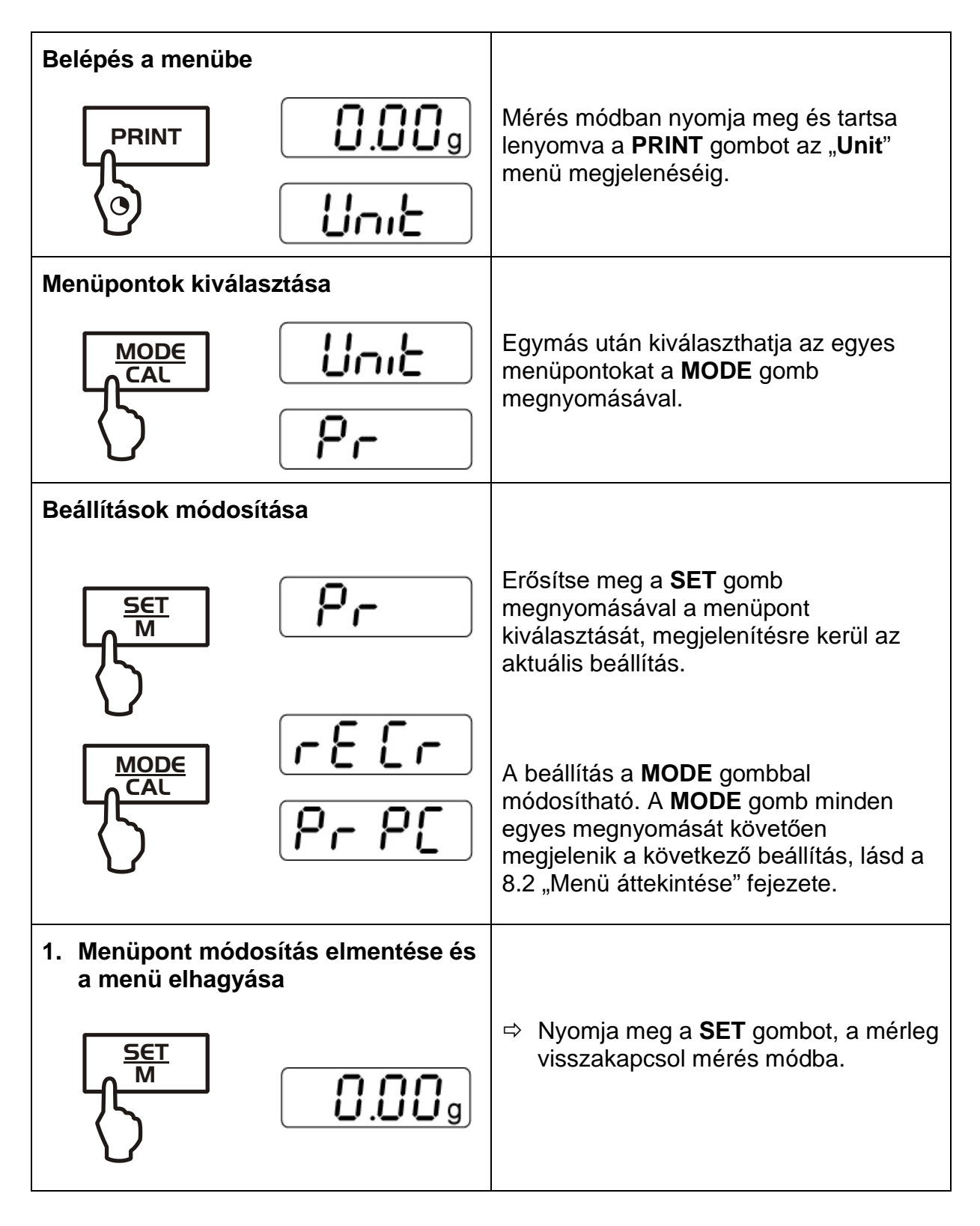

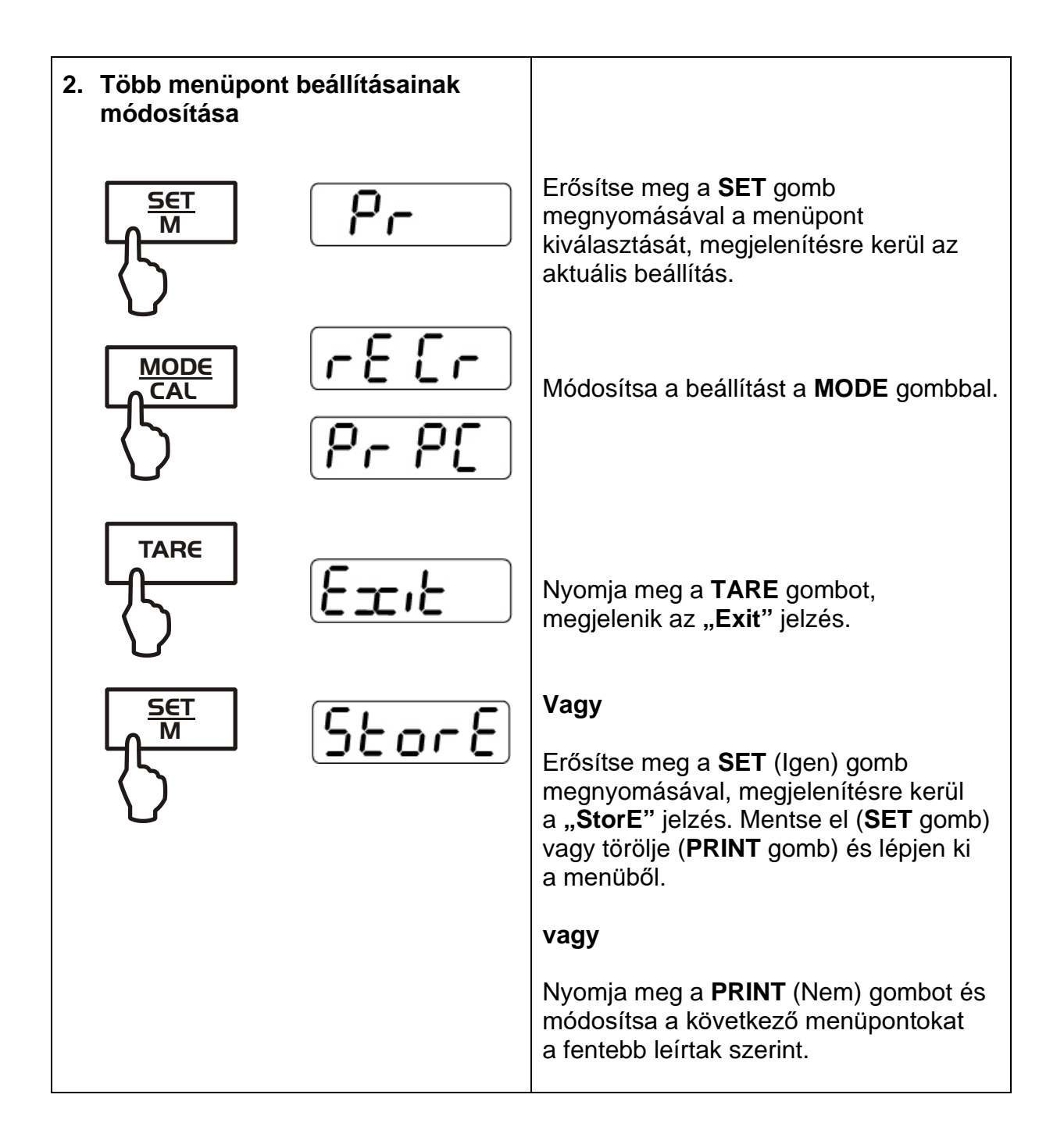

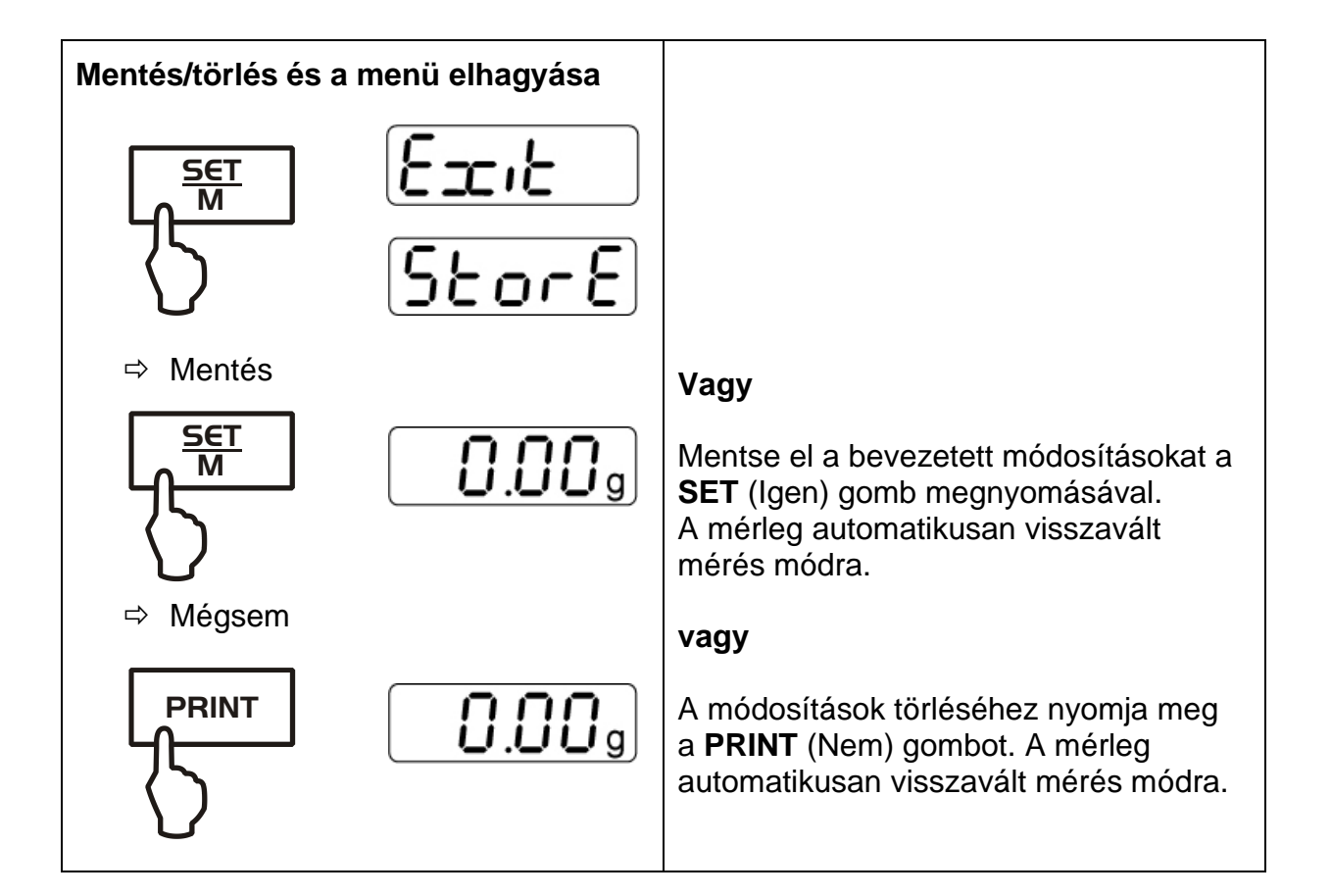

#### <span id="page-28-0"></span>**8.2 Menü áttekintése**

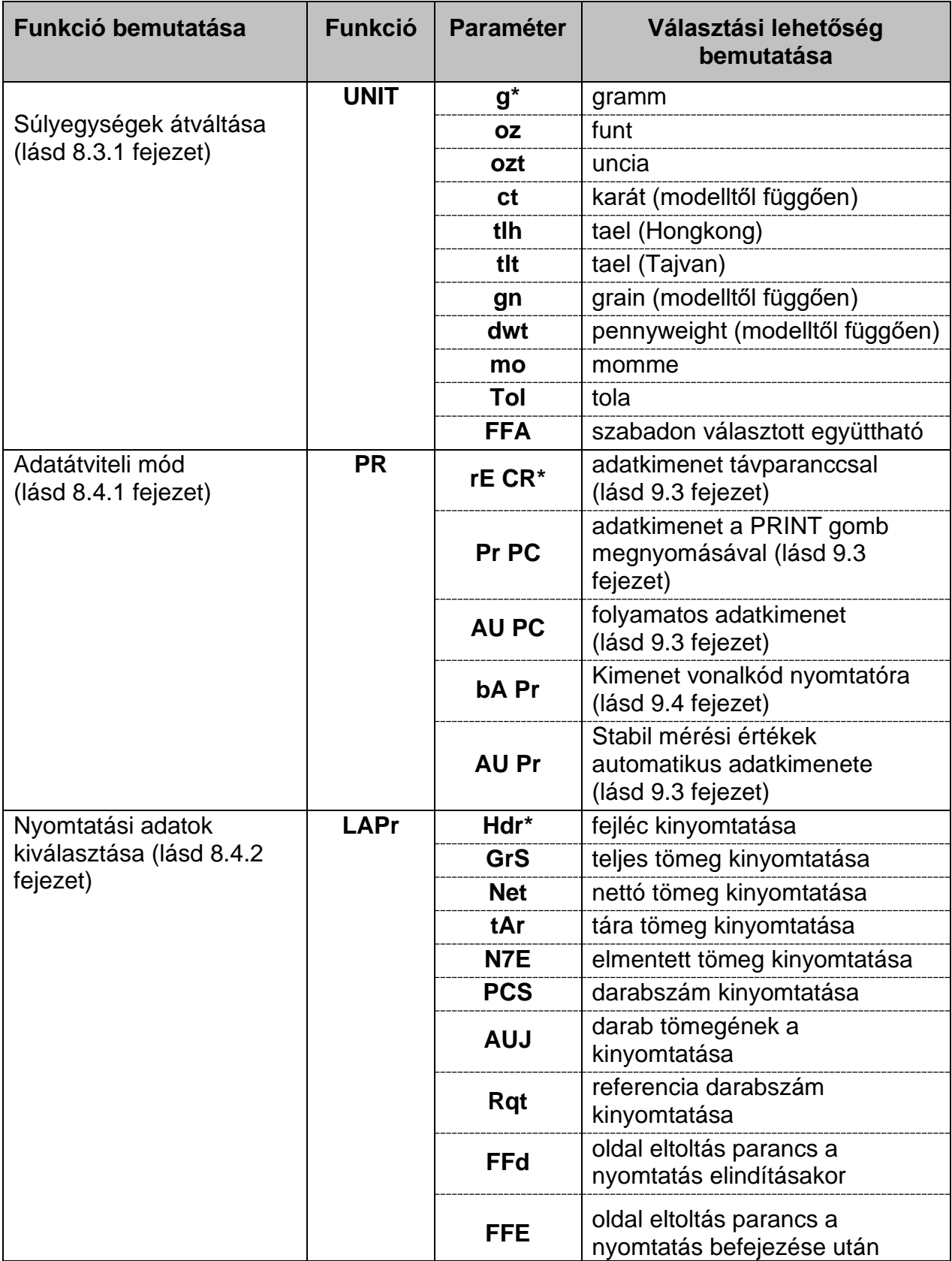

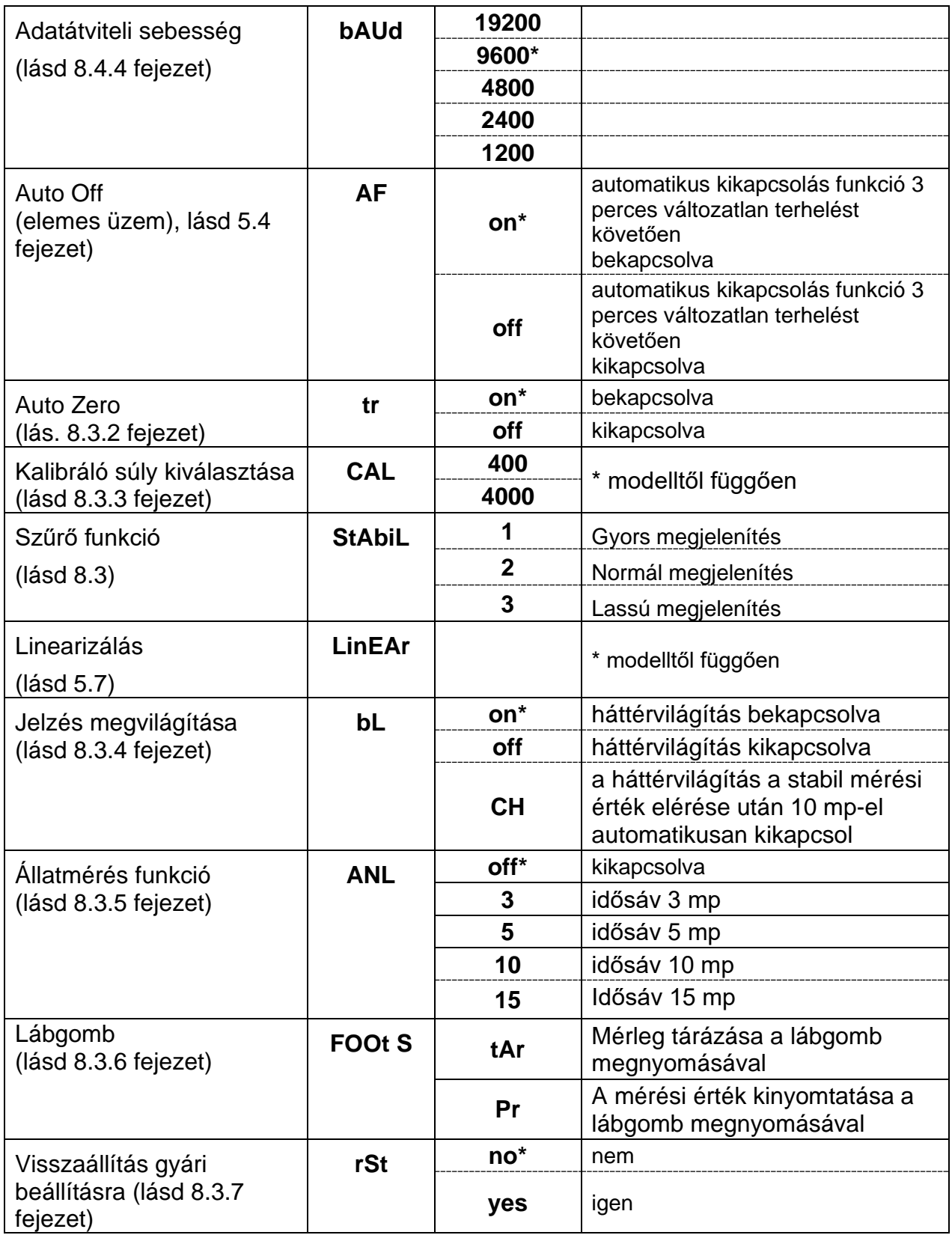

\* = gyári beállítás

#### **8.3 Egyes menüpontok bemutatása**

#### <span id="page-30-0"></span>**8.3.1 Súlyegységek**

 Mérés módban nyomja meg és tartsa lenyomva a **PRINT** gombot az [**Unit**] menü megjelenéséig.

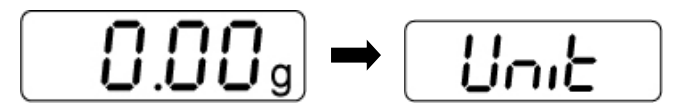

- Nyomja meg a **PRINT** gombot, megjelenik az aktuális beállítás súlyegység.
- A **MODE** gombbal választhat a különböző súlyegységek között (lásd a lenti táblázatot).
- Erősítse meg a súlyegység kiválasztását a **SET** gomb megnyomásával.

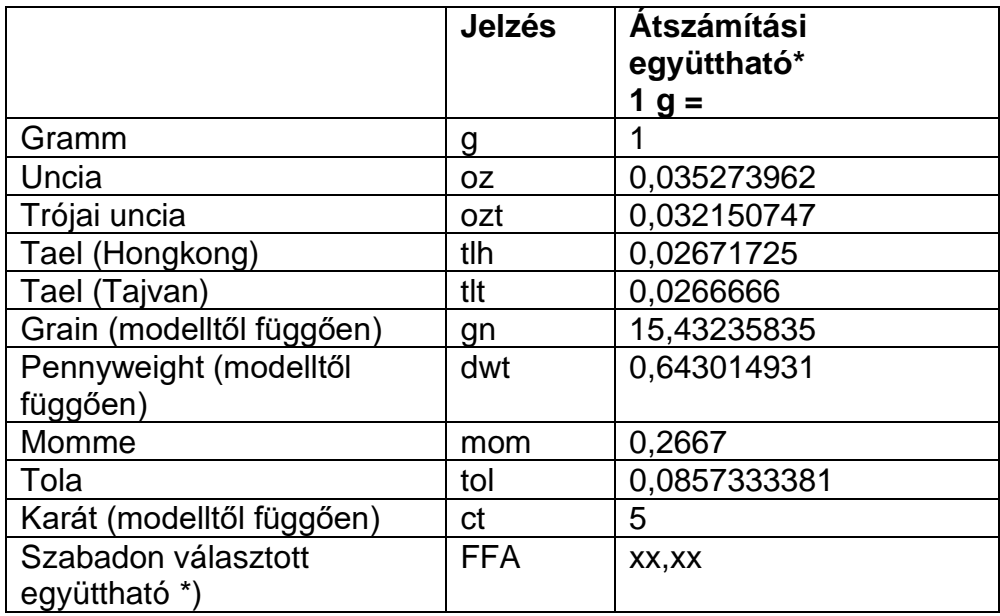

#### **\*) Átszámítási tényező megadása**

- A fent leírtak szerint nyomja meg többször a **MODE** gombot, míg megjelenik az "FFA" jel.
- Az együttható megadásához nyomja meg a **SET** gombot, villog az aktív pozíció.

A **MODE** gombbal 1-el növeli, a **PRINT** gombbal 1-el csökkenti a megjelenített értéket.

Nyomja meg a **TARE** gombot, válassza ki a bal oldalon lévő számjegyet.

- Erősítse meg a megadott értéket a **SET** gomb megnyomásával.
- A **SET** gomb többszöri megnyomásával az aktuálisan súlyegységet állítja be az "szabadon választott együttható"-nak.

#### <span id="page-31-0"></span>**8.3.2 Adagolás és a nulla követése**

Az automatikus nullázás funkció (Auto-zero) lehetővé teszi a kis tömegingadozások automatikus tárázását.

Ha a mért mennyiség kis mértékben csökken, vagy növekszik, akkor a mérlegben lévő "kompenzáló-stabilizáló" mechanizmus hibás eredmény kijelzését eredményezheti! (Például: mérlegen lévő edényből lassan kifolyó folyadék).

Kis tömegingadozásokkal történő adagolás során javasolt a funkció kikapcsolása.

A **nulla követése** kikapcsolását követően a mérleg jelzése nyugtalanná válik.

- Mérés módban nyomja meg és tartsa lenyomva a **PRINT** gombot az "**Unit**" menü megjelenéséig.
- ünıt
- <sup>→</sup> Nyomja meg többször a MENU gombot, míg megjelenik a "tr" menü.
- Erősítse meg a **SET** gomb megnyomásával, megjelenítésre kerül az aktuális beállítás.
- Válassza ki a kívánt beállítást a **MODE** gombbal.

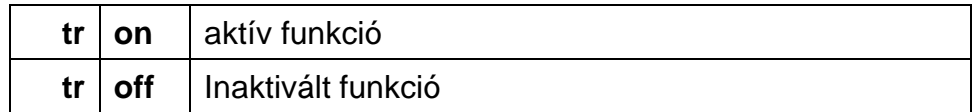

Erősítse meg a választást a **SET** gomb megnyomásával.

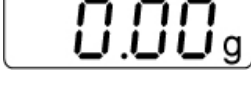

#### <span id="page-32-0"></span>**8.3.3 Kalibráló súly kiválasztása**

A KERN PCD termékszéria esetében a kalibráló súly négy előre meghatározott névleges értékek közül választható (kb. 1/4; 1/2; 3/4; Max.) (lásd a lenti táblázatot, a gyári beállítás szürke színben árnyalva). A mérési technika szempontjából a lehető legértékesebb mérési eredmények eléréséhez javasolt a lehető legnagyobb felbontású névleges érték választása. Opcionálisan olyan etalonokra is hivatkozni lehet, melyeket nem a KERN vállalat biztosított.

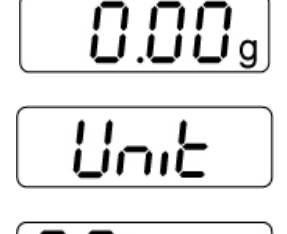

- Mérés módban nyomja meg és tartsa lenyomva a **PRINT** gombot az [**Unit**] menü megjelenéséig.
- Nyomja meg többször a **MENU** gombot, míg megjelenik a **"CAL**" menü.
- Erősítse meg a **SET** gomb megnyomásával, megjelenítésre kerül az aktuális beállítás.
- Válassza ki a kívánt beállítást a **MODE** gombbal.
- Erősítse meg a választást a **SET** gomb megnyomásával.

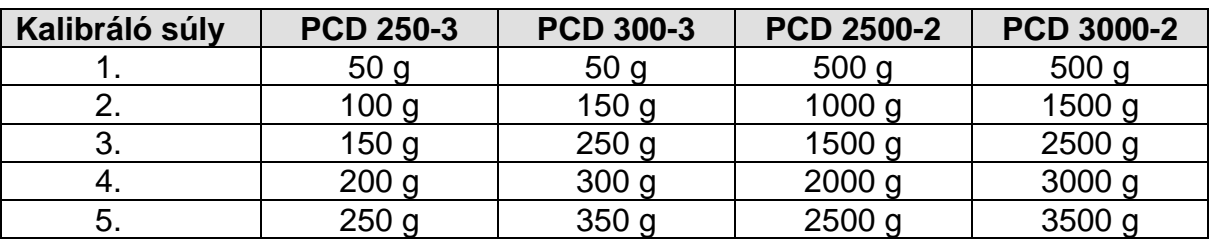

#### **Lehetséges kalibrálási pontok:**

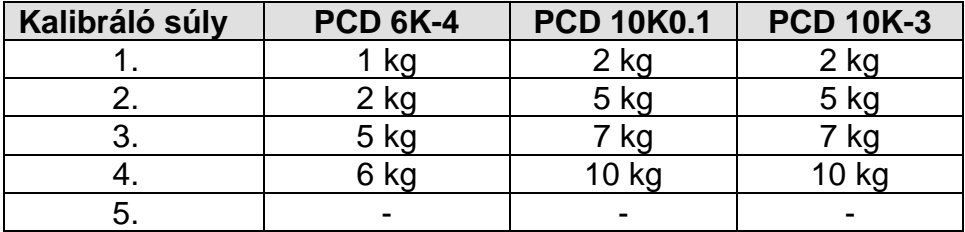

### **8.3.4 Szűrő funkció (a PCD 10K-3 kivételével)**

Ez a menüpont lehetővé teszi hozzáigazítani a mérleget a meghatározott környezeti feltételekhez és a mérés céljaihoz.

- Mérés módban nyomja meg és tartsa lenyomva a **PRINT** gombot az "Unit" jelzés megjelenéséig.
- 

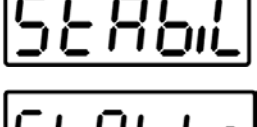

(Példa)

- Nyomja meg többször a **MENU** gombot, míg megjelenik a **"StAbiL**" jelzés.
- Erősítse meg a **SET** gomb megnyomásával, megjelenítésre kerül az aktuális beállítás.
- Válassza ki a kívánt beállítást a **MODE** gombbal.

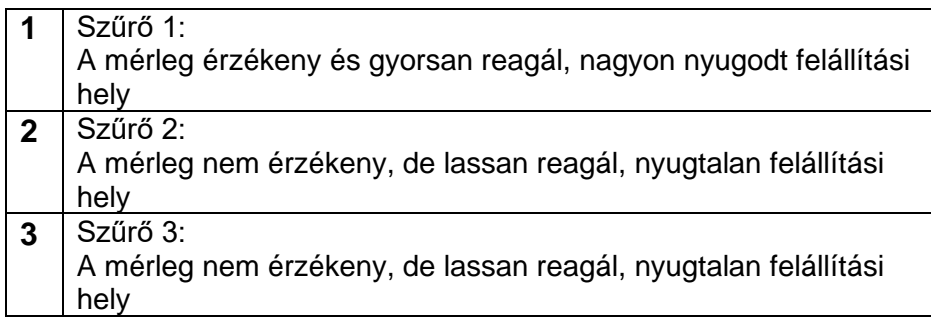

Erősítse meg a választást a **SET** gomb megnyomásával.

#### <span id="page-34-0"></span>**8.3.5 Kijelző háttérvilágítása**

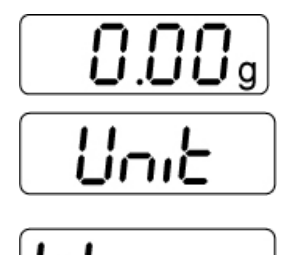

- Mérés módban nyomja meg és tartsa lenyomva a **PRINT** gombot az "**Unit**" menü megjelenéséig.
- Nyomja meg többször a **MENU** gombot, míg megjelenik a **"bl**" menü.
- Erősítse meg a **SET** gomb megnyomásával, megjelenítésre kerül az aktuális beállítás.
- Válassza ki a kívánt beállítást a **MODE** gombbal.

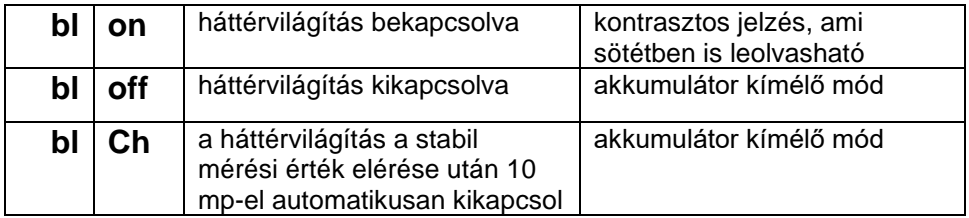

Erősítse meg a választást a **SET** gomb megnyomásával.

#### <span id="page-35-0"></span>**8.3.6 Állatmérés funkció**

Az állatmérés funkció nyugtalan méréseknél alkalmazható. Meghatározott időtartományon belül megállapításra kerül a mérési eredmények átlagértéke.

Minél instabilabb a mért anyag, annál hosszabb időtartományt kell választani.

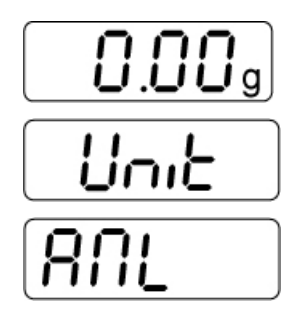

- Mérés módban nyomja meg és tartsa lenyomva a **PRINT** gombot az "**Unit**" menü megjelenéséig.
- Nyomja meg többször a **MENU** gombot, míg megjelenik az **"ANL**" menü.
- Erősítse meg a **SET** gomb megnyomásával, megjelenítésre kerül az aktuális beállítás.
- Válassza ki a kívánt beállítást a **MODE** gombbal.

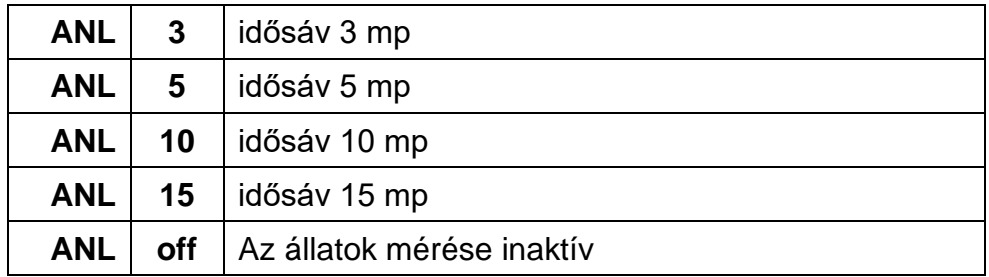

- Erősítse meg a választást a **SET** gomb megnyomásával.
- Állítsa a mért anyago (állatot) a mérőlapra és nyomja meg a **SET** gombot. Megjelenik a kijelzőn a "visszaszámlálás". A kijelzőn továbbra is a mérési eredmények átlagértéke látható.
- A **SET** gomb megnyomása lehetővé teszi az állatmérés és a névleges mérés közötti átkapcsolást.
- A **SET** gomb megnyomásával újra elindítja az állatmérés ciklust.

#### **8.3.7 Lábgomb**

A lábgomb a mérési értékek elküldésére szolgál a nyomtatóra vagy a számítógépre. A tárázásra is lehetőséget nyújt.

A csatlakoztatás és a kezelés módját a lábgombhoz mellékelt használati utasítás tartalmazza.

#### <span id="page-36-0"></span>**8.3.8 Visszaállítás gyári beállításokra**

Ezzel a funkcióval a mérleg minden beállítását visszaállítja gyári beállításra.

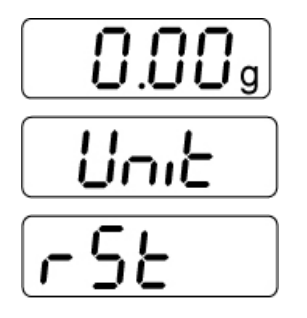

- Mérés módban nyomja meg és tartsa lenyomva a **PRINT** gombot az "**Unit**" menü megjelenéséig.
- Nyomja meg többször a **MENU** gombot, míg megjelenik az **"rSt**" menü.
- Erősítse meg a **SET** gomb megnyomásával, megjelenítésre kerül az aktuális beállítás.
- Válassza ki a kívánt beállítást a **MODE** gombbal.

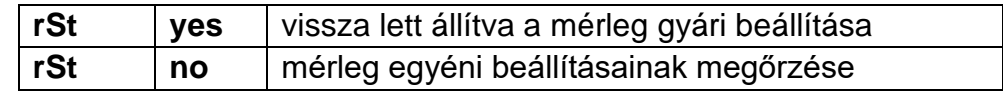

 Erősítse meg a választást a **SET** gomb megnyomásával. A mérleg visszavált mérés módra.

#### **8.4 Interfész paraméterek**

Az adatkimenet az RS 232 C interfésszel történik

#### **Általános információk**

A mérleg és a periféria eszközök (pl. nyomtató, számítógép, ...) közötti adatátvitel feltétele, hogy mindkét berendezésen ugyanolyan interfész paraméterek legyenek beállítva (pl. adatátviteli sebesség, átviteli mód, ...).

#### <span id="page-37-0"></span>**8.4.1 Adatküldési mód**

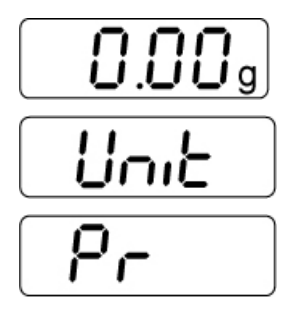

- Mérés módban nyomja meg és tartsa lenyomva a **PRINT** gombot az "**Unit**" menü megjelenéséig.
- Nyomja meg többször a **MENU** gombot, míg megjelenik a **"Pr**" menü.
- Erősítse meg a **SET** gomb megnyomásával, megjelenítésre kerül az aktuális beállítás.
- Válassza ki a kívánt beállítást a **MODE** gombbal.

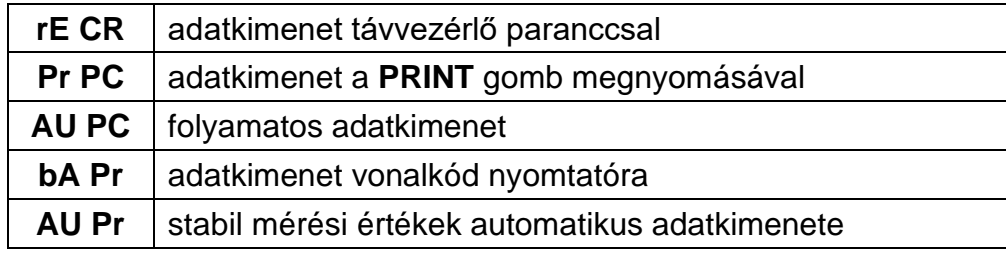

 Erősítse meg a választást a **SET** gomb megnyomásával. A mérleg visszavált mérés módra.

#### <span id="page-38-0"></span>**8.4.2 Nyomtatás**

A funkció lehetővé teszi az RS232C interfésszel elküldésre kijelölt adatok kiválasztását. (**nem** vonatkozik a BAPr adatküldés módra).

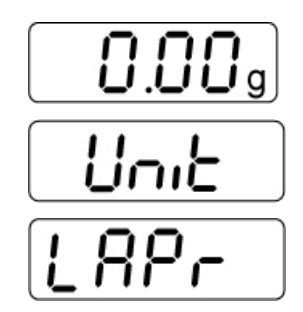

- Mérés módban nyomja meg és tartsa lenyomva a **PRINT** gombot az "**Unit**" menü megjelenéséig.
- Nyomja meg többször a **MENU** gombot, míg megjelenik a **"LAPr"** menü.
- Erősítse meg a **SET** gomb megnyomásával, megjelenítésre kerül az aktuális beállítás.
- Válassza ki a kívánt nyomtatás paramétereket a **MODE** gombbal.

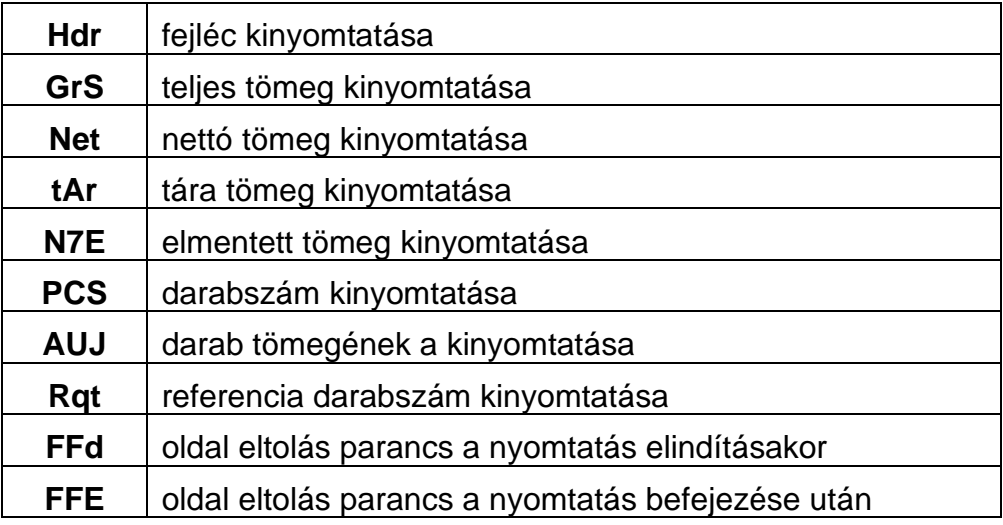

- Erősítse meg a választást a **SET** gomb megnyomásával, megjelenítésre kerül az aktuális állapot (on/off).
- Az állapot a **MODE** és a **PRINT** gombbal módosítható.  $\Delta$ **on**  $\leq$  ".
- Erősítse meg a választást a **SET** gomb megnyomásával. A mérleg visszavált mérés módra.

Ugyanígy tudja a felhasználó konfigurálni a saját adatblokkjait, amiket utána elküld a nyomtatóra vagy a számítógépre.

ĭ

#### **8.4.3 Nyomtatási példa**

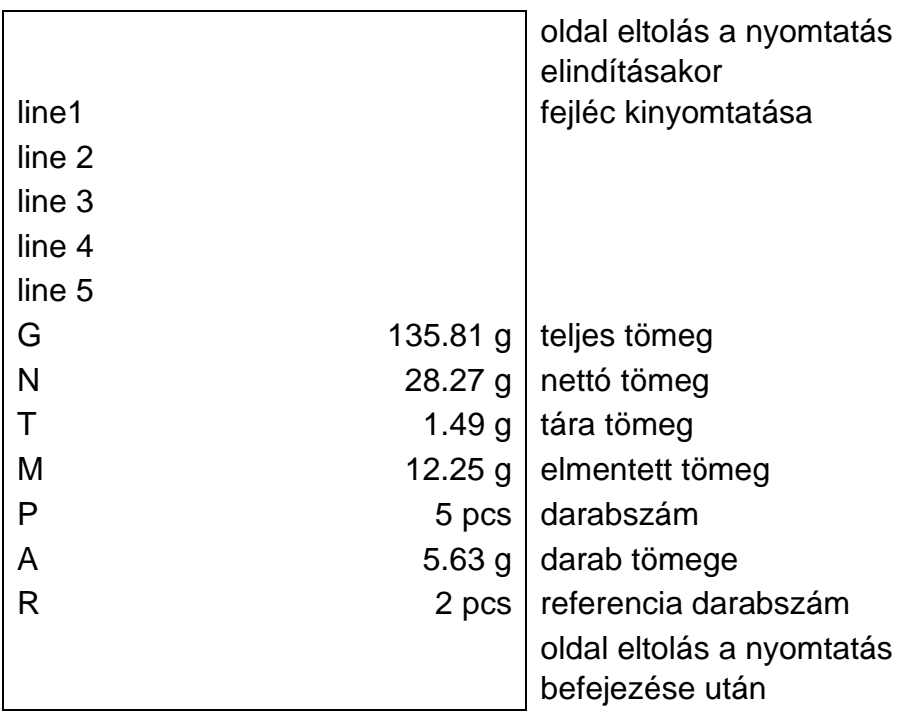

#### <span id="page-39-0"></span>**8.4.4 Adatátviteli sebesség**

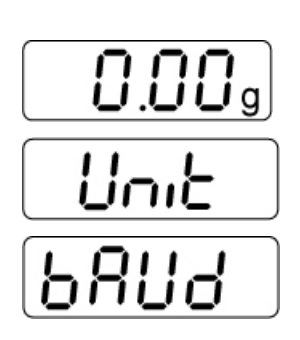

Az adatátviteli sebesség az adatok interfészen történő átküldés sebességét határozza meg, 1 baud = 1 bit másodpercenként.

- Mérés módban nyomja meg és tartsa lenyomva a **PRINT** gombot az "**Unit**" menü megjelenéséig.
- Nyomja meg többször a **MENU** gombot, míg megjelenik a **"bAUd"** menü.
- Erősítse meg a **SET** gomb megnyomásával, megjelenítésre kerül az aktuális beállítás.
- Válassza ki a kívánt beállítást a **MODE** gombbal:

 $9600 \Rightarrow 4800 \Rightarrow 2400 \Rightarrow 1200 \Rightarrow 19200$ 

 Erősítse meg a választást a **SET** gomb megnyomásával. A mérleg visszavált mérés módra.

## **9 RS 232 C interfész**

#### **9.1 Műszaki adatok**

- 8 bites ASCII kód
- 1 startbit, 8 adatbit, 1 bit stop, nincs paritás;
- választható átviteli sebesség: 1200, 2400, 4800,**9600** és 19200 baud;
- miniatűr csatlakozó szükséges (9-pines, D- sub);
- Az interfész zavarmentes működését kizárólag a KERN vállalat megfelelő interfész kábele biztosítja (max 2 m).

#### **9.2 Mérleg kimeneti aljzat tápdugójának pin kiosztása**

Elölnézet:

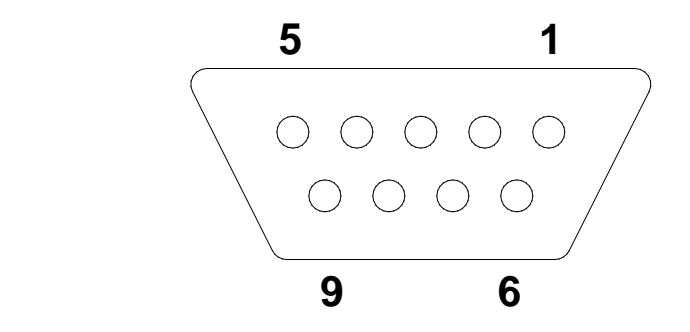

- Pin 2: adatküldés (Transmit data) Pin 3: adatfogadás
	- (Transmit data)
- Pin  $5:$ (Signal ground)

#### <span id="page-41-0"></span>**9.3 Adatküldés leírása Pr PC:**

Nyomja meg a **PRINT** gombot, stabil érték esetén elküldésre kerül az érték **LAPR** formátumban.

#### a. Formátum stabil tömegértékeknél/darabszámnál/százalékos adatnál

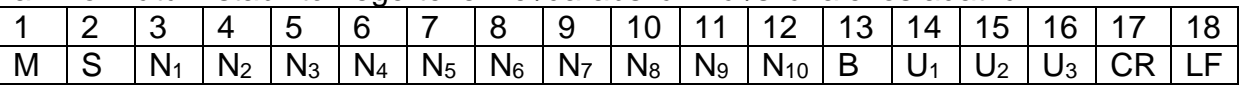

#### b. Formátum hiba esetén

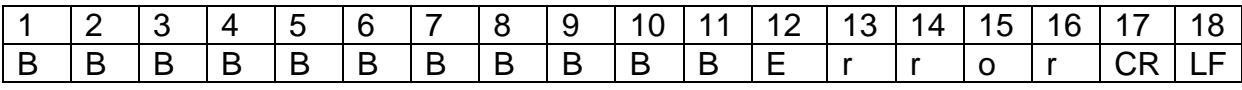

#### **AU Pr:**

Közvetlenül a mért érték stabilizálása után automatikusan elküldésre kerül **LAPR** formátumban.

#### c. Formátum stabil tömegértékeknél/darabszámnál/százalékos adatnál

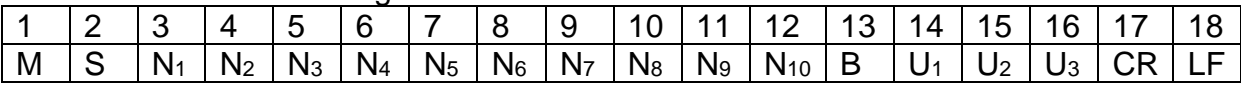

d. Formátum hiba esetén

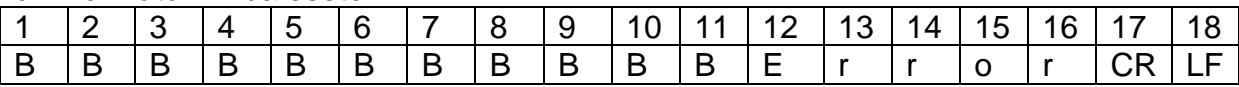

#### **AU PC:**

A mérési értékek automatikusan és folyamatosan elküldésre kerülnek, függetlenül attól, hogy az érték stabil vagy instabil.

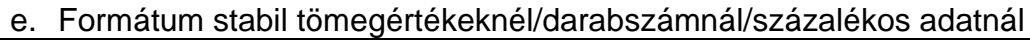

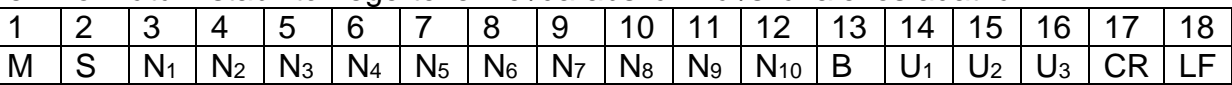

#### f. Formátum hiba esetén

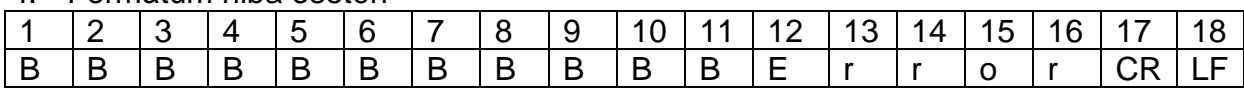

#### g. Formátum instabil tömegértékeknél/darabszámnál/százalékos adatnál

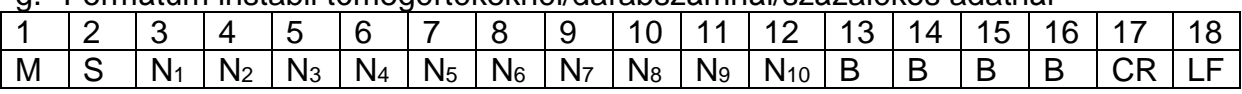

#### **rE Cr:**

Az s/w/t távvezérlési parancsok a távvezérlési egységből ASCII kód formájában lesznek a mérlegre küldve. Miután fogadta a mérleg az s/w/t parancsokat, a következő adatok kerülnek elküldésre.

Közben figyelni kell arra, hogy a lentebb felsorolt távvezérlési parancsokat az őt követő CR LF jelek nélkül kell elküldeni.

- **s** Funkció: Az RS232 interfész segítségével elküldésre kerül a stabil mérési érték.
- **w** Funkció: Az RS232 interfész segítségével elküldésre kerül a (stabil vagy instabil) mérési érték.
- **t** Funkció: Semmilyen adat nem kerül elküldésre, a mérleg tárázás funkciót végez.

h. Formátum stabil tömegértékeknél/darabszámnál/százalékos adatnál

|   |    |    |                |       |                |             |  |                                | - 13 | 14   | 15 | ิด   |         | 18  |
|---|----|----|----------------|-------|----------------|-------------|--|--------------------------------|------|------|----|------|---------|-----|
| M | N۱ | N۱ | N <sub>3</sub> | $N_4$ | N <sub>5</sub> | $N_6$ $N_7$ |  | $N_8$   $N_9$   $N_{10}$   $B$ |      | l U1 | ിറ | ـ طا | 1 C:R . | LE. |

#### i. Formátum hiba esetén

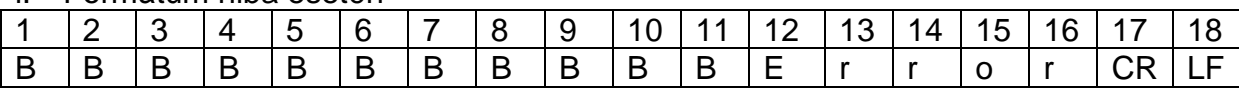

#### j. Formátum instabil tömegértékeknél/darabszámnál/százalékos adatnál

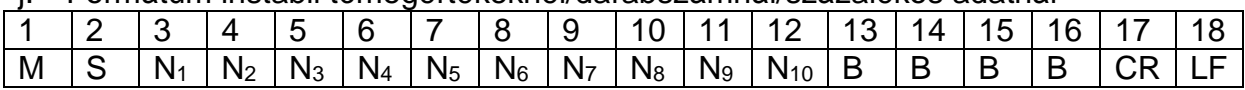

**Jelek**

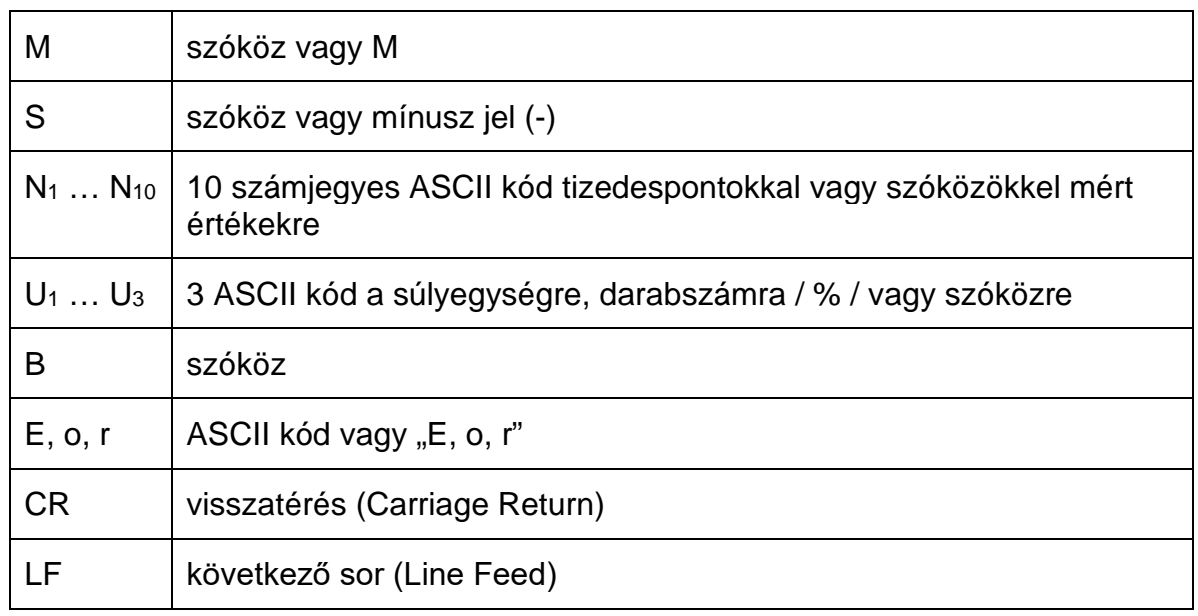

#### <span id="page-43-0"></span>**9.4 Adatkimenet vonalkód nyomtatóra**

Az adatküldési módot "BA Pr"-re kell állítani (lásd [8.4.1](#page-37-0) fejezet).

Az alapértelmezett vonalkód nyomtató a Zebra nyomtató LP2824 modelle. Ügyelni kell arra, hogy a mérleg kimeneti formátuma fixen meghatározott és nem módosítható.

A nyomtatvány formátuma a nyomtatón van elmentve. Ez azt jelenti, hogy a nyomtató meghibásodása esetén nem cserélhető gyárilag újra, de előtte be kell tölteni a KERN vállalatban a megfelelő szoftvert.

A Zebra nyomtatót és a mérleget kikapcsolt állapotban kell csatlakoztatni egymással a velük együtt kiszállított interfész kábellel.

A két berendezés bekapcsolása és munkakész állapotba kerülése után a **PRINT** gomb minden egyes megnyomása a címke kinyomtatását eredményezi.

## **10 Karbantartás, javítás és semlegesítés**

#### **10.1 Tisztítás**

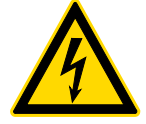

A karbantartással, tisztítással és javítással kapcsolatos mindenféle művelet megkezdése előtt áramtalanítsa a berendezést.

A tisztításhoz nem szabad agresszív tisztítószereket (oldószert, stb.) használni. A berendezést csak lágy lúgos szappannal itatott törlőkendővel szabad tisztítani. Ügyeljen arra, hogy a folyadék nem jusson be a berendezés belsejébe és a tisztítás végeztével puha törlőkendővel törölje szárazra a mérleget.

- $\Rightarrow$  A rozsdamentes acélból készült elemeket rozsdamentes acél tisztítására szolgáló enyhe tisztítószerrel itatott puha törlőkendővel kell tisztítani.
- $\Rightarrow$  A rozsdamentes acélból készült elemek tisztítására nem szabad nátronlúgot, ecetsavat, sósavat, kénsavat vagy citromsavat használni.
- $\Rightarrow$  Nem szabad acélkefét és acélgyapot szivacsot használni, mert felületi korróziót okozhatnak.

#### **10.2 Karbantartás, javítás**

- $\Rightarrow$  A berendezés karbantartását és javítását csak a KERN cég feljogosított szakemberei végezhetik.
- Győződjön meg a mérleg rendszeres kalibrálásáról, lásd az "Ellenőrző közegek felügyelete" fejezetet.

#### **10.3 Semlegesítés**

A csomagolás és a készülék semlegesítését a készülék használatának helyén érvényes országos vagy helyi jogszabályoknak megfelelően kell elvégezni.

## **11 Segítségnyújtás kisebb hibák előfordulásakor**

Aktuálisan futó programban keletkező zavar esetén rövid időre kapcsolja ki és áramtalanítsa a mérleget. Ezután kezdje elölről a mérést.

Segítség:

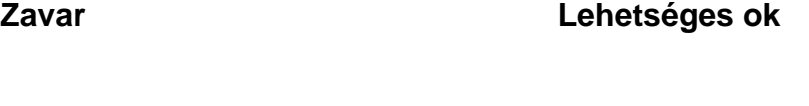

- Nem világít a tömegjelzés. Nincs bekapcsolva a mérleg.
	- Nincs feszültség (nem csatlakoztatott/sérült tápvezeték).
	- Áramkimaradás.
	- Rosszul berakott vagy lemerült elemek.
	- Nincs elem.

#### Állandóan változik a tömegjelzés. • Huzat/légmozgás.

- 
- Asztal/aljzat vibrálása.
- A mérőlap idegen tárggyal érintkezik.
- Elektromágneses mező/statikai kisülés (válasszon másik helyet a mérleg felállítására / ha lehetséges, kapcsolja ki a zavart okozó berendezést)

A mérés eredménye egyértelműen hibás.

- A mérleg jelzése nem lett nullázva.
- Hibás kalibrálás.
- Erős hőmérsékletingadozás.
- Elektromágneses mező/statikai kisülés (válasszon másik helyet a mérleg felállítására / ha lehetséges, kapcsolja ki a zavart okozó berendezést).

Más hibaüzenet esetén kapcsolja ki, majd újra kapcsolja be a mérleget. Ha a hibaüzenet megismétlődik, értesítse a gyártót.

## **12 Megfelelőség nyilatkozat**

Az aktuális EK/EU megfelelőségi nyilatkozat a következő címen érhető el:

**[www.kern-sohn.com/ce](http://www.kern-sohn.com/ce)**